# **Primjena VS sustava za procjenu percipirane kvalitete proizvoda**

# **Jurman, Martin**

**Undergraduate thesis / Završni rad**

**2020**

*Degree Grantor / Ustanova koja je dodijelila akademski / stručni stupanj:* **University of Zagreb, Faculty of Mechanical Engineering and Naval Architecture / Sveučilište u Zagrebu, Fakultet strojarstva i brodogradnje**

*Permanent link / Trajna poveznica:* <https://urn.nsk.hr/urn:nbn:hr:235:950722>

*Rights / Prava:* [In copyright](http://rightsstatements.org/vocab/InC/1.0/) / [Zaštićeno autorskim pravom.](http://rightsstatements.org/vocab/InC/1.0/)

*Download date / Datum preuzimanja:* **2024-07-16**

*Repository / Repozitorij:*

[Repository of Faculty of Mechanical Engineering](https://repozitorij.fsb.unizg.hr) [and Naval Architecture University of Zagreb](https://repozitorij.fsb.unizg.hr)

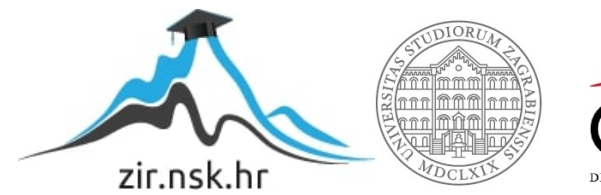

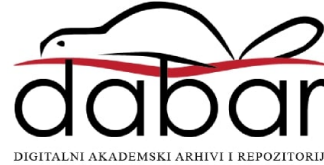

SVEUČILIŠTE U ZAGREBU FAKULTET STROJARSTVA I BRODOGRADNJE

# **ZAVRŠNI RAD**

**Martin Jurman**

Zagreb, 2020.

# SVEUČILIŠTE U ZAGREBU FAKULTET STROJARSTVA I BRODOGRADNJE

# **ZAVRŠNI RAD**

Mentor: Student:

Doc. Dr. sc. Stanko Škec, mag. Ing. Martin Jurman

Zagreb, 2020.

Izjavljujem da sam ovaj rad izradio samostalno koristeći znanja stečena tijekom studija i navedenu literaturu.

Zahvaljujem se svom mentoru doc.dr.sc. Stanku Škecu na svim savjetima, kritikama kao i uloženom vremenu i trudu. Posebno mu se zahvaljujem što me ohrabrio da se okušam u nečemu izvan svoje zone komfora.

Također se zahvaljujem dr. Kostasu Stylidisu za pruženu pomoć prilikom osmišljavanja eksperimentalnog dijela rada, kao i asistentu Nikoli Horvatu za pomoć prilikom provedbe eksperimenta.

Zahvaljujem se svim kolegama i prijateljima koji su mi olakšali i uljepšali dosadašnje studiranje.

Naposljetku, posebno se zahvaljujem svojoj obitelji za bezuvjetnu podršku tijekom dosadašnjeg školovanja.

Martin Jurman

#### SVEUČILIŠTE U ZAGREBU FAKULTET STROJARSTVA I BRODOGRADNJE

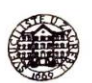

Središnje povjerenstvo za završne i diplomske ispite

Povjerenstvo za završne ispite studija strojarstva za smjerove: procesno-energetski, konstrukcijski, brodostrojarski i inženjersko modeliranje i računalne simulacije

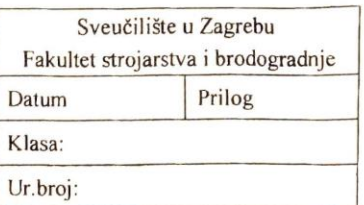

# **ZAVRŠNI ZADATAK**

Student: Martin Jurman

Mat. br.: 0035209427

Naslov rada na

hrvatskom jeziku: Naslov rada na engleskom jeziku: Primjena VS sustava za procjenu percipirane kvalitete proizvoda

Application of VR systems for assessing perceived product quality

Opis zadatka:

Tehnologije virtualne stvarnosti (VS) u području konstruiranja upotrebljavaju se posljednjih nekoliko desetljeća. S razvojem VS sustava čiji se zasloni nose na glavi korisnika (eng. Headmounted display, HMD), takve tehnologije postale su dostupnije većem broju korisnika zbog manjih prostornih zahtjeva te niže cijene. S većom raširenošću VS tehnologija, istražuju se nove primjene u procesu konstruiranja i razvoja proizvoda. Kao jedna od njih, nameće se procjena percipirane kvalitete proizvoda od strane korisnika. Cilj ovog završnog rada je proučiti primjenjivost VS tehnologije, koja se temelji na HMD principu, za procjenu važnosti tehničkih elemenata percipirane kvalitete proizvoda.

U radu je potrebno:

- · Proučiti i usporediti postojeće VS tehnologije koje se koriste u inženjerstvu.
- Proučiti i objasniti koncepte percipirane kvalitete proizvoda.
- · Definirati i provesti eksperimentalni dio istraživanja korištenja HMD VS opreme s ciliem procjene percipirane kvalitete proizvoda.
- Analizirati rezultate eksperimentalnog dijela istraživanja te usporediti s tradicionalnim načinima procjene.
- Predložiti preporuke za upotrebu HMD VS tehnologija za procjenu percipirane kvalitete proizvoda te potrebne korake za provedbu takve analize.

Opseg analize i interpretacije rezultata dogovorit će se tijekom izrade rada.

U radu navesti korištenu literaturu i eventualno dobivenu pomoć.

Zadatak zadan:

28. studenog 2019.

Datum predaje rada: 1. rok: 21. veljače 2020. 2. rok (izvanredni): 1. srpnja 2020. 3. rok: 17. rujna 2020.

Zadatak zadao:

 $G_{\text{th}}$ 

Doc. dr. sc. Stanko Škec

Predviđeni datumi obrane: 1. rok: 24.2. - 28.2.2020. 2. rok (izvanredni): 3.7.2020. 3. rok: 21.9. - 25.9.2020.

Predsjednik Povjerenstva:

Prof. dr. sc. Igor Balen

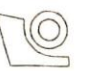

# <span id="page-5-0"></span>SADRŽAJ

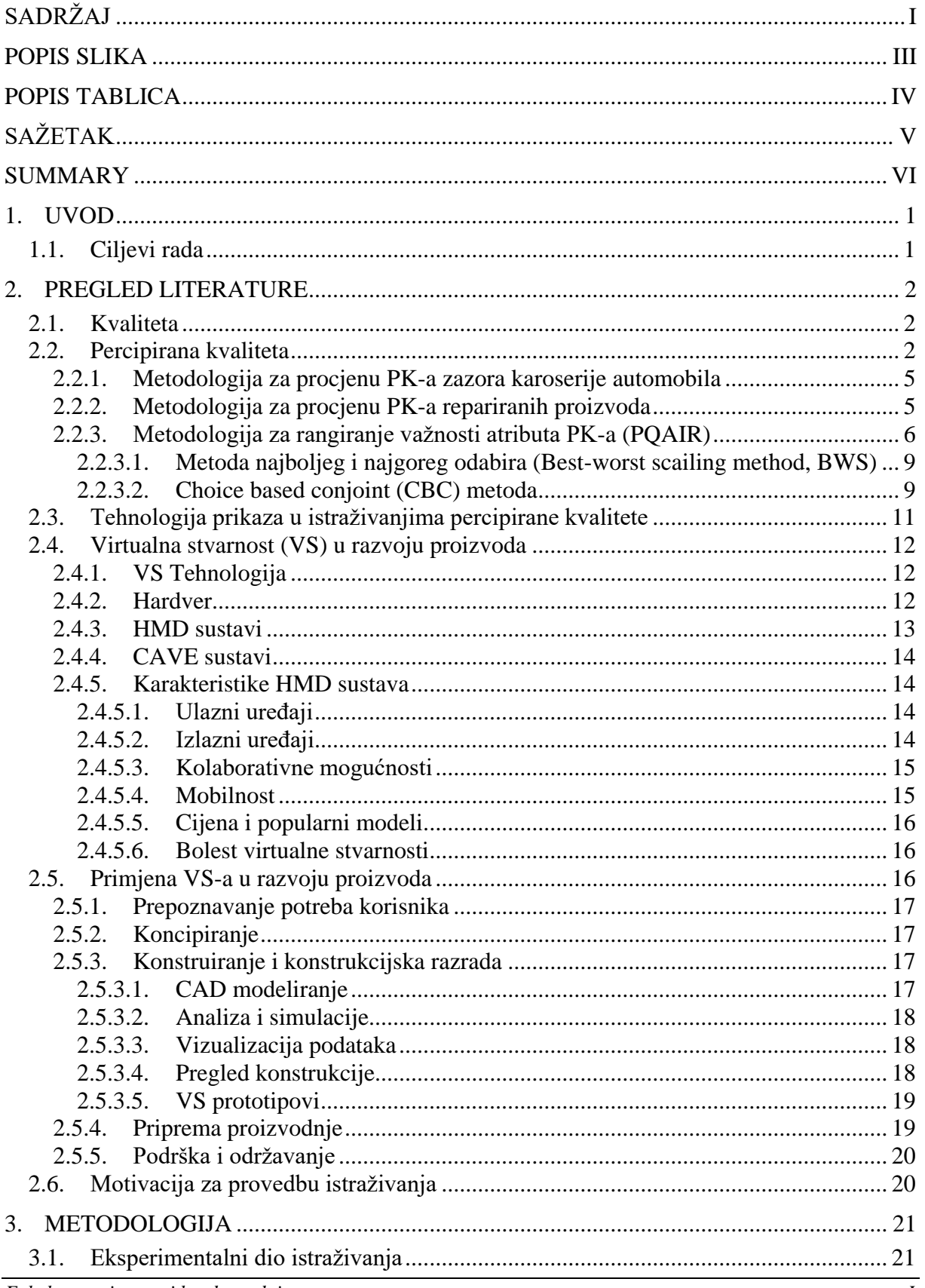

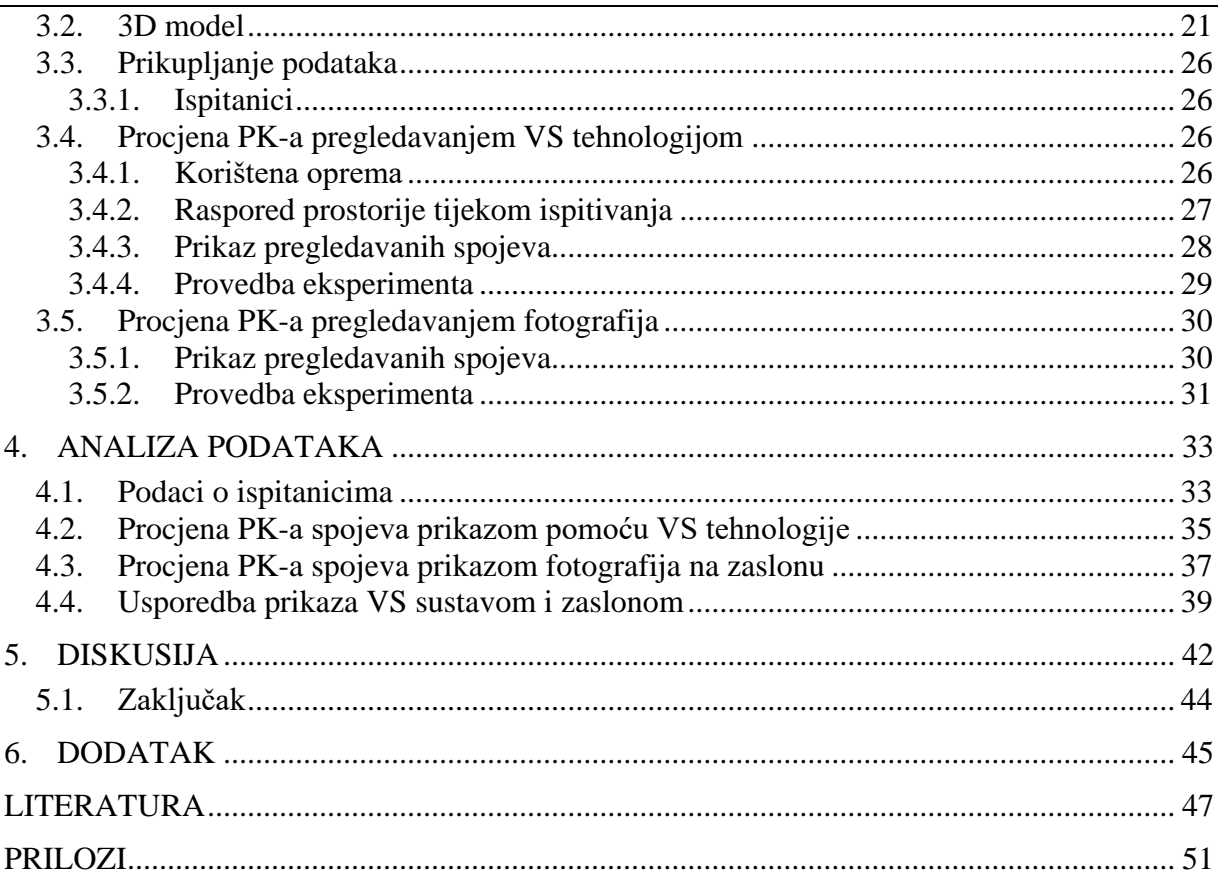

# <span id="page-7-0"></span>**POPIS SLIKA**

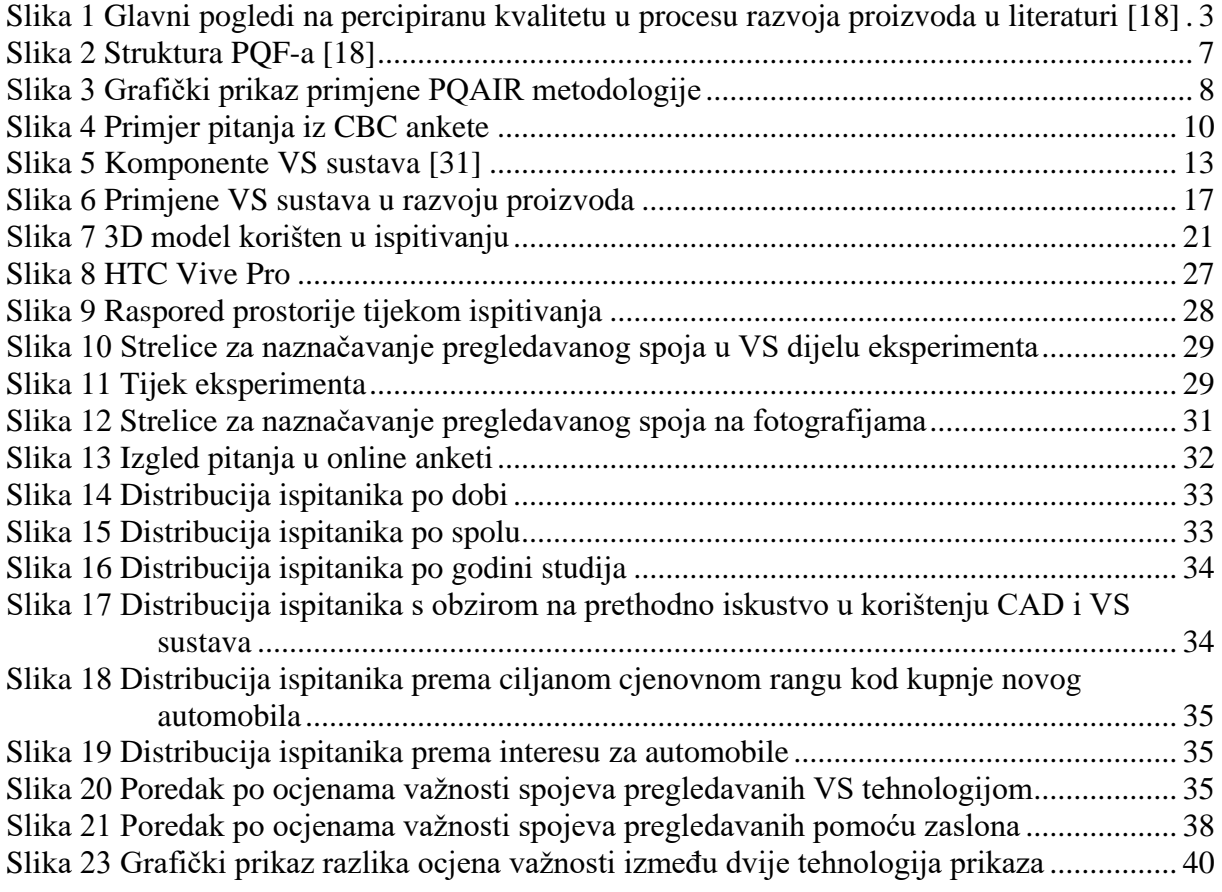

# <span id="page-8-0"></span>**POPIS TABLICA**

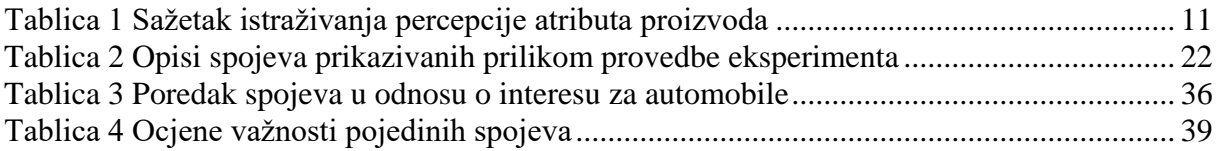

# <span id="page-9-0"></span>**SAŽETAK**

Tehnologija virtualne stvarnosti (VS) u području konstruiranja upotrebljava se posljednjih nekoliko desetljeća. Napretkom tehnologije, došlo je do razvoja VS sustava čiji se zasloni nose na glavi korisnika (eng. *Head-mounted display, HMD*). Takve sustave karakterizira pristupačna cijena i mali prostorni zahtjevi, zbog čega su postali dostupni većem broju korisnika. S većom raširenošću VS tehnologija, pronalaze se i nove primjene u procesu razvoja proizvoda. Kao jedna od njih, nameće se i procjena percipirane kvalitete (PK) proizvoda, gdje je ipak još uvijek slabo zastupljena.

Ovaj rad uključuje pregled literature na temu PK-a i VS tehnologije s ciljem osmišljavanja eksperimenta kao i opis samog eksperimenta kojim se uspoređuju dva načina prikaza za procjenu PK-a: tradicionalno korišteni prikaz fotografija na zaslonu računala i prikaz pomoću VS sustava. VS sustav je uz svoju jednostavnost korištenja pridonio kvalitetnijoj procjeni, no ipak pokazao je i neke svoje nedostatke poput mutnog prikaza.

Ključne riječi: virtualna stvarnost, HMD uređaj, prikaz fotografija na zaslonu, percipirana kvaliteta

# <span id="page-10-0"></span>**SUMMARY**

Virtual reality technologies have been used in a product design for several decades. Due to technology development, a new generation of hardware, with devices that are worn on user's head (Head-mounted display, HMD), has emerged. Because of a much lower cost and space requirements of HMD devices, VR technologies have become accessible to a wider range of users. With the increasing prevalence of VS technologies, new applications are being found in the product development process. One of them is the assessment of perceived quality of products, where it is still poorly represented.

This paper includes a review of the literature on perceived quality and virtual reality technology with the aim of designing an experiment as well as a description of the experiment itself. The experiment compares two display modes for perceived quality assessment: traditionally used display of photos on a computer screen and display using virtual reality system. In addition to its ease of use, the VS system has contributed to a better assessment, but it has also shown some of its disadvantages, such as blurry display.

Keywords: virtual reality, HMD device, display of photos on the screen, perceived quality

# <span id="page-11-0"></span>**1. UVOD**

Proces razvoja proizvoda evoluira kako se mijenjaju i zahtjevi tržišta za sve modernijim, boljim i jeftinijim proizvodima. Relativno nedavno, kao nove mogućnosti za poboljšanje tog procesa pojavili su se koncept percipirane kvalitete (PK) i tehnologija virtualne stvarnosti (VS).

PK je dugo vremena smatrana subjektivnim doživljajem promatrača. Uslijed pokušaja ponajviše autoindustrije da napravi proizvod što privlačnijim kupcu, dolazi do razvoja metodologija koje imaju za cilj PK učiniti mjerljivim, a zatim te informacije primijeniti na svojem proizvodu. Te se metodologije za prikupljanje podataka često oslanjaju na virtualne modele proizvoda. Način i kvaliteta prikaza tih modela uvelike utječe na dobivene rezultate, stoga je za dobivanje pouzdanih rezultata neophodno osigurati kvalitetan i realan način prikaza modela, za što su dosad pretežito korištene fotografije i prikaz na zaslonu računala.

VS tehnologija poznata je već niz desetljeća, no uvijek je bila rezervirana za uske istraživačke krugove zbog svoje visoke cijene. Razvojem tehnologije, došlo je do naglog razvoja VS sustava koji se nose na glavi korisnika (*eng. Head-mounted display, HMD*). Ti su uređaji, uslijed svoje pristupačne cijene, ubrzo našli mnoge primjene, od svijeta video-igara do primjene u inženjerstvu. U međuvremenu, VS tehnologija je našla neke primjene u procesu razvoja proizvoda, a neke će tek naći.

# <span id="page-11-1"></span>**1.1. Ciljevi rada**

Cilj ovog rada je proučiti primjenjivost VS tehnologije, temeljene na HMD principu, za procjenu važnosti tehničkih elemenata percipirane kvalitete proizvoda. U radu će se proučiti dosadašnja primjena VS sustava u inženjerstvu i procesu konstruiranja. Objasnit će se koncept percipirane kvalitete proizvoda i njegova uloga u procesu konstruiranja i razvoja proizvoda. Također, u radu će se definirati i provesti eksperimentalni dio istraživanja korištenjem HMD VS opreme s ciljem procjene percipirane kvalitete proizvoda. Prikupljeni podatci će se analizirati te usporediti s tradicionalnim načinima procjene. Naposljetku, predložit će se preporuke za upotrebu HMD VS tehnologija za procjenu percipirane kvalitete proizvoda te potrebne korake za provedbu takve analize.

# <span id="page-12-0"></span>**2. PREGLED LITERATURE**

Nakon što su definirani ciljevi rada, slijedi pregled literature. Započinje s pojmom percipirane kvalitete te daje kratak pregled istraživanja PK-a kroz povijest. Nastavlja se s pojašnjenjem načina za procjenu PK-a i mogućnosti primjene virtualnih modela pri procjeni PK-a. Nakon toga slijede osnovne značajke VS tehnologija i njihove primjene u procesu razvoja proizvoda.

# <span id="page-12-1"></span>**2.1. Kvaliteta**

Pokušaj definiranja kvalitete ima dugu povijest, te je kroz vrijeme nastalo mnogo različitih definicija. Jedan od prvih ekstenzivnih pregleda literature na temu kvalitete napravio je Garvin 1984. godine [1]. Izdvojio je 5 različitih pristupa definiciji kvalitete: transcendentni (filozofski pristupi), orijentirani proizvodu (vide kvalitetu kao mjerljivu, mjerenjem određenih atributa koje proizvod posjeduje), orijentirani korisniku (suprotni pristupi od prethodnog, kvalitetu smatraju subjektivnom jer svaki korisnik druge atribute smatra važnima), orijentirani proizvodnji (pristupi temeljeni na zadovoljavanju specifikacija prilikom proizvodnje) i orijentirani k vrijednosti (gledaju omjer uloženo-dobiveno). Uvidjevši na primjerima iz prakse da može doći do konflikata između ovih definicija, dijeli kvalitetu na 8 dimenzija kako bi povezao ovih 5 pristupa.

# <span id="page-12-2"></span>**2.2. Percipirana kvaliteta**

Gledajući u okviru spomenutog Garvinovog rada [1], kvalitetu proizvoda može se podijeliti na 8 dimenzija: performanse, značajke, pouzdanost, sukladnost zahtjevima, trajnost, servisabilnost, estetika i percipirana kvaliteta. Te su dimenzije ostale uglavnom nepromijenjene otkad ih je Garvin definirao, a koriste se i u suvremenoj literaturi kao polazište za mjerenje kvalitete [2]. Svaka od ovih dimenzija je na neki način mjerljiva. Uzmimo za primjer automobil: performanse se mogu mjeriti u maksimalnoj brzini, ubrzanju. Pouzdanost se može mjeriti u vjerojatnosti zakazivanja unutar određenog vremenskog perioda. Servisabilnost se može mjeriti u brzini popravka i dostupnosti rezervnih dijelova i sl. Kao kategorije kod kojih subjektivnost ima najveći utjecaj preostaju estetika i percipirana kvaliteta. Iz tog razloga, estetiku i percipirana kvalitetu najteže je sistematizirati i kvantificirati. Problemi na koje se nailazi pokušajem njihove kvantifikacije su slični, što možemo uočiti promatranjem istraživanja na tu temu [3], [4].

Otkad je David Garvin 1984. [1] percipiranu kvalitetu definirao kao sastavni dio kvalitete proizvoda, uz nju se uvijek vezala subjektivnost te je smatrana više dojmom potrošača vezanim na zemlju porijekla (npr. Made in Germany) ili određenu robnu marku (na temelju dosadašnje reputacije), nego konkretnim inženjerskim mjerilom.

Kroz vrijeme je u industriji nastala i potreba za mjerenjem percipirane kvalitete. Time bi se konstruktoru omogućilo da zna što je poimano kao kvalitetno iz potrošačke perspektive [4] te da to kasnije primjeni u procesu razvoja proizvoda.

Stylidis je u svom radu [4] dao detaljan pregled literature vezan uz razvoj različitih pristupa percipiranoj kvaliteti i metoda njezine procjene kroz vrijeme.

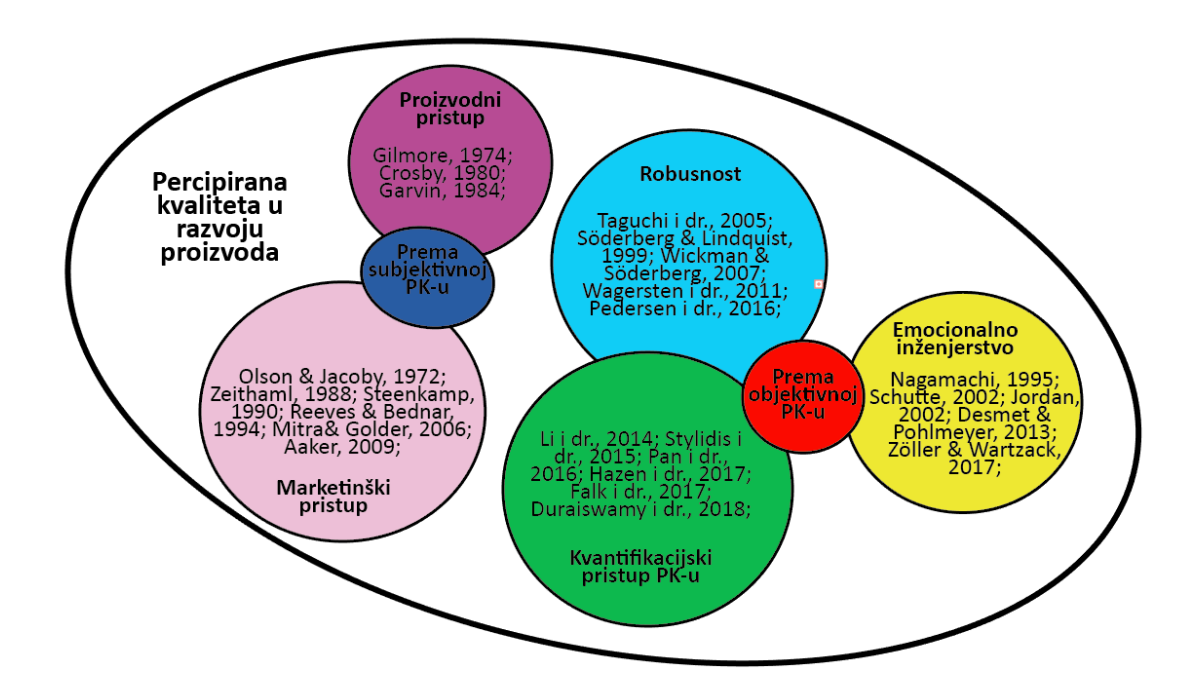

<span id="page-13-0"></span>**Slika 1 Glavni pogledi na percipiranu kvalitetu u procesu razvoja proizvoda u literaturi [4]**

Na slici 1 prikazana je podjela nekih važnijih istraživanja na temu percipirane kvalitete u procesu razvoja proizvoda. Grupirani su u 2 glavne skupine: oni koji percipiranu kvalitetu smatraju subjektivnom i oni koji ju pokušavaju objektivizirati. Kronološki gledano prema godinama nastanka radova sa slike 1, istraživanja koja PK smatraju subjektivnom su nastala najprije. Tek kasnije se PK počela objektivizirati, a naposljetku je došlo do pokušaja kvantifikacije.

U ranijim fazama istraživanja, pogotovo u prošlom stoljeću, nastalo je nekoliko viđenja percipirane kvalitete. Među njima se mogu istaknuti "marketinški" i "proizvodni" pristup. "Marketinški" pristup svoje definicije temelji na razmišljanjima u kojima potrošač (onaj koji kupuje proizvod) drži glavnu riječ poput: PK je sposobnost proizvoda da pruži zadovoljstvo u odnosu na dostupne alternative [5] ili PK je subjektivna procjena potrošača o ukupnoj superiornosti proizvoda [6] i sličnima. Posebno je naglašena razlika između PK-a i objektivne kvalitete. Oni objektivnom kvalitetom smatraju tehničku izvrsnost proizvoda.

U isto vrijeme, "proizvodni" pristup kvaliteti zanemarivao je postojanje PK-a te se bazirao čisto na kvalitetu u tehničkom smislu, koju definira kao razina u kojoj proizvod ispunjava tražene zahtjeve [7], [8].

Ta su istraživanja kasnije dovela do pokušaja objektivizacije percipirane kvalitete i njezine kvantifikacije. Najviše su do izražaja došle teorije koje su se vezivale uz principe robusnosti i emocionalnog inženjerstva.

Princip robusnosti odavno je poznat u inženjerskoj praksi. On se temelji na minimizaciji efekata varijacija u proizvodnji. U sklopu istraživanja geometrijske robusnosti, promatrana je i vizualna kvaliteta proizvoda [9], koja je kasnije smatrana sastavnim dijelom PK-a. Stoga, iako se istraživanje geometrijski robusnog dizajna fokusira samo na vizualni dio PK-a, smatra se temeljem nekih metodologija za procjenu PK-a koje su nastale kasnije [10].

Princip emocionalnog inženjerstva nastoji iskoristiti ljudsku psihologiju u procesu razvoja proizvoda i emocijama koje proizvod izaziva utjecati na korisnikovu percepciju. Najpoznatiji primjer takve metodologije je *Kansei engineering* [11], koju je razvio japanski istraživač M.Nagamachi. Glavna ideja metodologije je prevesti emocije potrošača o novom proizvodu u tehničku specifikaciju. Metodologija je nažalost naišla na poteškoće prilikom primjene u praksi zbog potrebnog velikog utroška vremena i neobučenosti inženjera za potrebnu analizu podataka [12]. Ipak, emocionalno inženjerstvo uspješno je implementirano kod dizajna mobilnih aplikacija [13].

Drugi metodološki okvir koji se temelji na ljudskoj psihologiji je *Positive design* [14]. Njegov je osnovni princip da proizvod u ljudima mora izazivati osjećaj sreće i "cvjetanja". Ovaj metodološki okvir još nije u potpunosti razrađen te je potrebno razviti metodologije za njegovu primjenu u razvoju proizvoda [10].

Kvantifikacija i mogućnost mjerenja PK-a tek su nedavno postali predmet istraživanja. Velika koncentracija radova na temu pokušaja kvantifikacije percipirane kvalitete upravo je vidljiva u posljednjem desetljeću kada je nastalo nekoliko metodologija koje pokušavaju povezati

atribute proizvoda sa zadovoljstvom potrošača kao što su metodologija za rangiranje važnosti atributa PK-a [10], metodologija za procjenu PK-a obnovljenih proizvoda [15], metodologija za procjenu PK-a zazora karoserije automobila [16] i model za predviđanje vizualno atraktivnih regija dizajna pomoću neuronske mreže [17]. Ova istraživanja prate trend pokušaja kvantifikacije PK-a koja je donedavno smatrana subjektivnom.

# <span id="page-15-0"></span>*2.2.1. Metodologija za procjenu PK-a zazora karoserije automobila*

Duraiswamy i dr. su razvili metodologiju za procjenu PK-a na primjeru zazora između dijelova karoserije automobila [16]. Uzevši u obzir kompleksnost strukture karoserije, zazor koji je postignut u proizvodnji je rezultat složenog sustava sumarnih tolerancija [16], a postoji povezanost između dimenzijskih varijacija i PK-a [18]. Njih je, kao proizvođača automobila, zanimalo kako postaviti zahtjeve za veličinom zazora rano u procesu razvoja. Mišljenje kupca o veličini zazora kod određenog (posebice novog) dizajna elemenata karoserije nije poznato u ranim fazama razvoja, pa se zahtjevi postavljaju po iskustvu konstruktora, što može dovesti do potrebe za mijenjanjem specifikacija kasnije u procesu razvoja [16]. Stoga je poželjno znati preferencije kupca odmah u startu tako da se specifikacija može odrediti pravilno iz prve. Razvijena metodologija temelji se na anketi te se može uskladiti s procesom razvoja proizvođača automobila.

Pomoću CAD alata stvorene su fotografije zazora različitih veličina na vratima prtljažnika. Ispitanicima su prikazivani parovi fotografija s različitim veličinama zazora, te su oni kroz 3 faze ispitivanja procjenjivali i uspoređivali različite izvedbe. Eksperimentom su uspjeli utvrditi kako promjena veličine zazora utječe na percepciju ispitanika.

Iako je metodologija razvijena na primjeru zazora, može biti preslikana na slične probleme poput radijusa zaobljenja, kuta nagiba raznih elemenata i sl. Kao glavni nedostatak ove metodologije navedeno je mogućnost evaluacije specifikacije samo jednog atributa, a ne i utjecaj pojedinog atributa na sveukupnu PK.

# <span id="page-15-1"></span>*2.2.2. Metodologija za procjenu PK-a repariranih proizvoda*

Unatoč tome što je reparacija proizvoda temelj održivog razvoja i svim drugim potencijalnim prednostima, reparirani proizvodi imaju jako mali udio na tržištu. Percipirana kvaliteta takvih proizvoda puno je niža u odnosu na nove proizvode [19], stoga je skupina istraživača razvila metodologiju za procjenu PK-a takvih proizvoda [15].

Metodologiju su razvili na temelju Garvinovih 8 dimenzija kvalitete [1] vodeći se Hinkinovim smjernicama za izradu anketa [20]. Predložili su 4 dimenzije kvalitete repariranih proizvoda: životni vijek, značajke, performanse i servisabilnost. Razvijena metodologija bazira se na tome da ispitanici u anketi ocjenjuju skupove tvrdnji vezanih uz spomenute 4 dimenzije kvalitete repariranih proizvoda. Osim razvoja metodologije, proveli su i nekoliko pilotistraživanja na primjerima rezervnih auto dijelova i potrošačke elektronike. Ankete su provodili ili licem u lice. ili slanjem ankete web putem.

Na temelju provedenih anketa uspjeli su dobiti informacije o tome što kupce najviše privlači i brine pri kupnji repariranih proizvoda. Uz te informacije, moguće je usmjeriti resurse prilikom reparacije i marketinga takvih proizvoda na one stvari koje najviše brinu kupce te samim time povećati PK repariranih proizvoda.

# <span id="page-16-0"></span>*2.2.3. Metodologija za rangiranje važnosti atributa PK-a (PQAIR)*

U suradnji s proizvođačima premium klase automobila, Stylidis i dr. su razvili metodologiju za rangiranje važnosti atributa PK-a (*eng. Perceived quality atribute importance ranking, PQAIR*) kojom bi se u industriji moglo vršiti pouzdana procjena PK-a cjelokupnog vozila ili njegovih komponenti [4]. Ono što tu metodologiju razlikuje od ostalih prema [4] je njezina mogućnost da eksplicitno evaluira PK proizvoda te kvantitativno mjeri utjecaj pojedinih elemenata (atributa) PK-a na sveukupnu PK.

PK je više-dimenzionalan pojam, različito percipirana od strane potrošača, inženjera, ekonomista, filozofa. Kako bi se lakše definirao inženjerski pristup PK-u, Stylidis ju dijeli na tehničku percipiranu kvalitetu (*eng. technical percieved quality, TPQ*) i percipiranu kvalitetu na temelju vrijednosti (*value-based percieved quality, VPQ*) [4]. TPQ uključuje sve što je dio proizvoda ili usluge i može biti mijenjano pomoću tehničkih specifikacija (tzv. intrinzični atributi). VPQ se veže za reputaciju robne marke, tradiciju, socijalne vrijednosti i marketinšku tehniku kojom se proizvod promovira (tzv. ekstrinzični atributi). Na taj način autor odvaja subjektivni dio PK-a (koji može ovisiti o prethodnim iskustvima pojedinca, asocijacijama vezanim uz proizvod i brojnim drugim čimbenicima) od objektivnog dijela PK-a, te time postavlja temelj za daljnji razvoj metodologije.

Kako bi se razvila PQAIR metodologija, bilo je potrebno postaviti temelj, odnosno jasnu podjelu atributa koji će se kasnije evaluirati. Ta je osnovna podjela sadržana u *frameworku*  percipirane kvalitete.

Stylidis percepciju kvalitete smatra kognitivnim fizičkim događajem koji je potaknut podražajem osjetila [4]. Stoga, percipiranu kvalitetu u prvoj razini dijeli prema osnovnim ljudskim osjetilima (primary senses): vizualna kvaliteta, taktilna kvaliteta, auditivna kvaliteta, olfaktivna kvaliteta i gustativna kvaliteta. Nadalje, u drugoj razini PK dijeli prema osjetnom obliku (sensory modalities). Osjetni oblici su skupovi osnovnih atributa (ground attributes) logički grupiranih prema zajedničkim svojstvima. Na primjer, u osjetni oblik "geometrijska kvaliteta" spadaju osnovni atributi koji ju opisuju: "razmak", "paralelnost", "poravnatost" i "usklađenost odraza". Za percepciju posljednjeg atributa (usklađenost odraza) zaslužan je osjet vida, stoga u prvoj razini podjele on spada u vizualnu kvalitetu. Za percepciju prva tri atributa (razmak, paralelnost i poravnatost) zaslužni su osjet vida i osjet dodira, stoga u prvoj razini podjele oni spadaju u vizualnu i taktilnu kvalitetu. Struktura PQF-a i podjela svih atributa prikazana je na slici 2. Na slici je bojama ilustrirano kojim je osjetilom pojedini osnovni atribut i osjetni oblik percipiran. Svaki od osjetnih oblika i osnovnih atributa u literaturi je detaljno opisan kako ne bi došlo do dvosmislenosti ili nejasnoća.

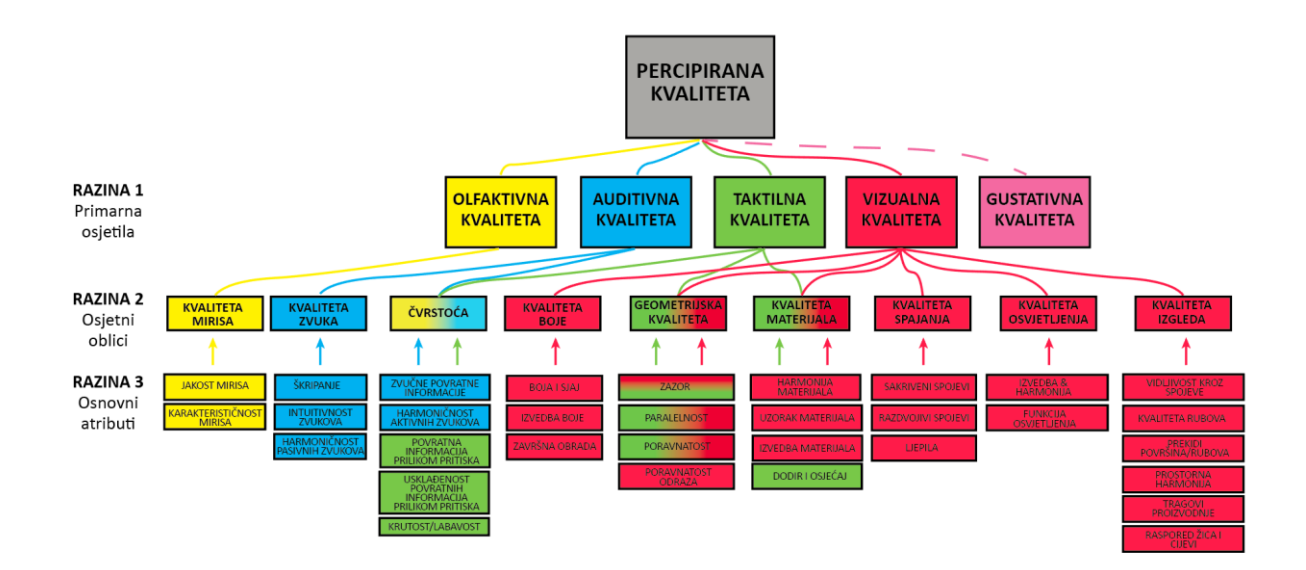

**Slika 2 Struktura PQF-a [4]**

<span id="page-17-0"></span>PQAIR metodologija stvorena je kao inženjerski alat koji spaja percepciju potrošača i tehničke karakteristike. Pri tome povezuje objektivne, mjerljive informacije o PK-u s potrošačevom subjektivnom procjenom kvalitete proizvoda [10].

Temelj metodologije je da se osnovni atributi iz PQF-a rangiraju prema njihovoj relativnoj važnosti. Rangiranje se može vršiti korištenjem znanja iz tvrtke (npr. mišljenje stručnjaka) i/ili analiziranjem podataka o kupcima (koje može biti prikupljeno npr. anketama i intervjuima ili korištenjem postojećih baza podataka). Nakon što su atributi rangirani, u odnosu na njih računa se relativna važnost svake grane PQF-a. Na slici 3 grafički je prikazan tijek primjene PQAIR metodologije.

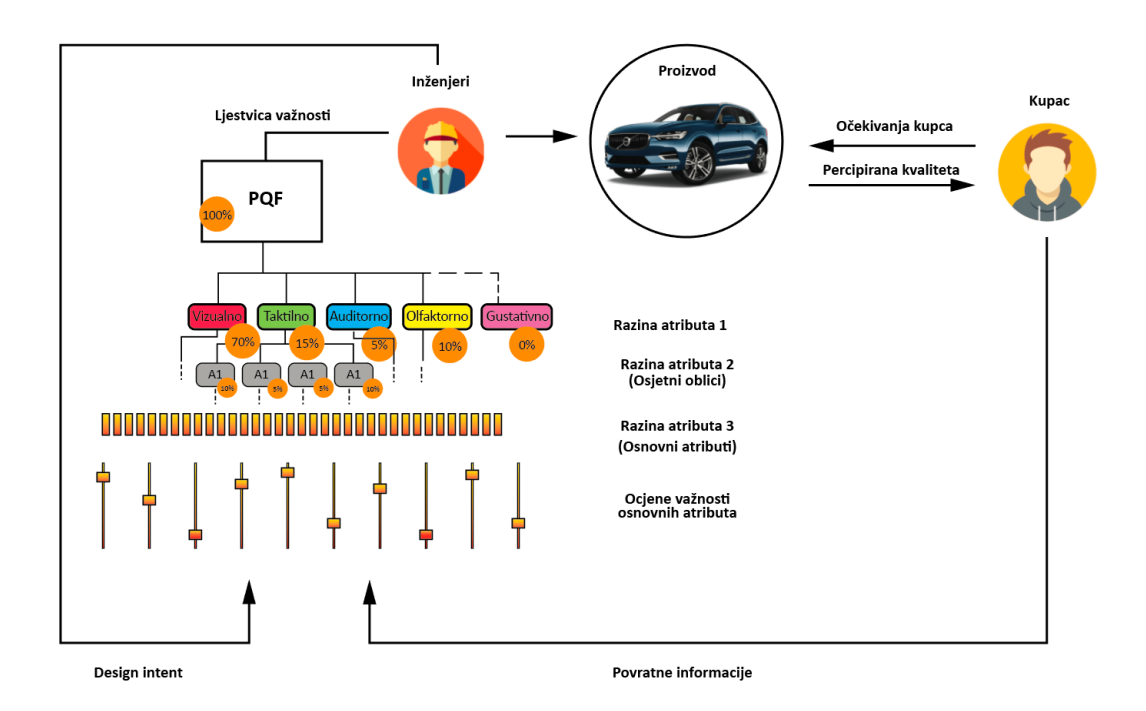

**Slika 3 Grafički prikaz primjene PQAIR metodologije**

<span id="page-18-0"></span>Iako je metodologija primarno razvijena za primjenu u autoindustriji, Stylidis navodi da uz određene prilagodbe u strukturi PQF-a, PQAIR metodologija može se uspješno primijeniti i na drugim proizvodima čak i s najvišom razinom kompleksnosti [10]. Također, metodologija se može primijeniti i na jednu određenu skupinu atributa za prikupljanje puno usmjerenijih informacija. Primjer primjene PQAIR metodologije s ciljanom skupinom atributa na jednostavnom proizvodu – tosteru proveo je Stylidis u [4].

Relativne važnosti prve i druge razine atributa u postocima izračunavaju se u odnosu na rangiranje osnovnih atributa. Valja napomenuti da jedan osnovni atribut može imati utjecaj na više atributa prve i druge razine. Zbroj važnosti svih atributa na svakoj razini mora biti 100%. Najviše pažnje inženjeri trebaju posvetiti osnovnim atributima i osjetnim oblicima s najvišim

izračunatim važnostima. Metodologija može biti primijenjena u jednom koraku ili iterativno, uz dok se ne postigne željena razina kvalitete.

Za potrebe rangiranja osnovnih atributa, Stylidis predlaže dvije kvantitativne metode: Best-Worst Scailing (BWS) [22] i Choice-Based Conjoint (CBC) [23].

# <span id="page-19-0"></span>*2.2.3.1. Metoda najboljeg i najgoreg odabira (Best-worst scailing method, BWS)*

BWS je kvantitativna metoda anketiranja koju je razvio Louviere 1993. Cilj metode je stvoriti bodovnu ljestvicu ispitivanih objekata. Ispitaniku se prikazuju podskupovi od 3 do 5 objekta, a oni moraju izabrati najbolji i najgori (ili najvažniji i najmanje važan, najprimamljiviji i najneprimamljiviji, ovisno o tome što se ispituje) iz svakog skupa. Zadatak se ponavlja određeni broj puta, pritom varirajući elemente podskupova. Za dobivanje statistički točnijih podataka, valja poštivati sljedeća načela: načelo ravnoteže ponavljanja (svaki se objekt pojavljuje jednaki broj puta), načelo ortogonalnosti (svaki je objekt uparen sa svakim drugim objektom jednaki broj puta), načelo povezivosti (skup objekata je povezan ako objekti ne mogu biti podijeljeni u dvije grupe gdje neki objekt iz jedne grupe nije nikad uparen s nekim objektom iz druge grupe) i načelo ravnoteže pozicija (svaki se objekt na svakoj poziciji pojavljuje jednak broj puta). Naposljetku, redoslijed pitanja mora biti nasumičan kod svakog ispitivanja [22]. Radi lakšeg sastavljanja ovakvih anketa, postoje softveri s ugrađenim algoritmima koji to olakšavaju.

Generalno, ljudi su mnogo bolji u prosuđivanju ekstrema danog skupa nego u direktnom rangiranju svakog od elemenata skupa [22]. Samim time, BWS metoda je vrlo jednostavna za razumijevanje ispitanicima. Pošto BWS metoda uključuje izbor objekata, a ne njihovo ocjenjivanje, ne dolazi do utjecaja na rezultate zbog korištene skale vrijednosti (tendencija ispitanika da koriste skalu na različite načine). Glavni nedostatak ove metode je što se ne može koristiti mnogim tipovima anketa, primjerice kod uspoređivanja cijena.

## <span id="page-19-1"></span>*2.2.3.2. Choice based conjoint (CBC) metoda*

CBC je također kvantitativna metoda anketiranja. Često se koristi u istraživanju tržišta, marketinškim i ekonomskim istraživanjima. Služi za prikupljanje informacija o tome kako ispitanici doživljavaju različite atribute nekog proizvoda ili usluge [23].

CBC anketa se provodi tako da se ispitaniku prikazuje grupa proizvoda/usluga s različitim atributima. Od ponuđenog, ispitanik bira najprivlačniji proizvod/uslugu. Ovisno o načinu provedbe ankete, preporučuje se prikazivati 6-10 atributa [23]. Prikazuje se niz ovakvih pitanja uz variranje atributa. Na slici 4 je prikazan primjer pitanja iz CBC ankete.

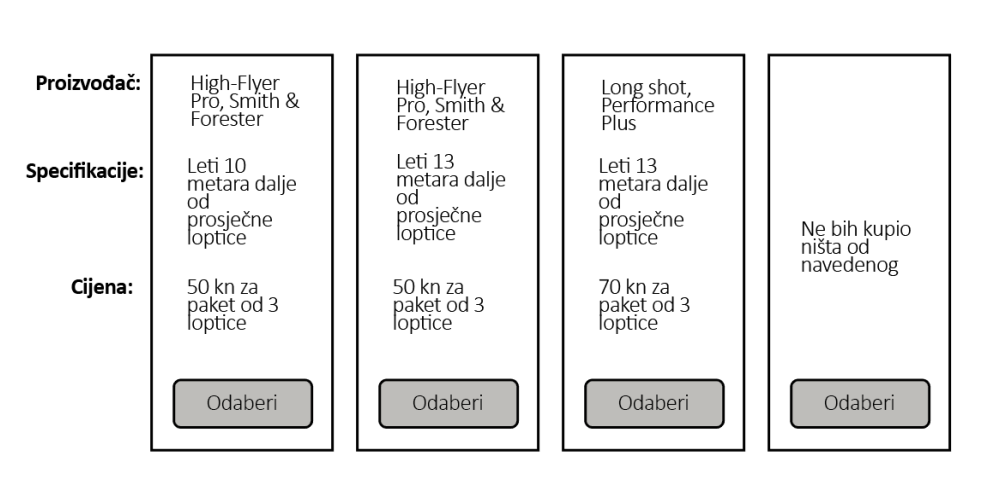

Da kupujete golf loptice i ovo su jedine alternative, koju bi odabrali?

**Slika 4 Primjer pitanja iz CBC ankete**

<span id="page-20-0"></span>Ovisno o primjeni, postoje varijacije CBC metode gdje ispitanik bira najbolju i najgoru opciju, gdje ima opciju izabrati ništa od navedenog, gdje se od ispitanika traži ocjenjivanje varijanti i sl. Kao i kod BWS metode, i ovdje postoje načela koja treba poštivati kako bi se dobili statistički točni rezultati: načelo najmanjeg preklapanja, načelo ujednačenosti razina i načelo ortogonalnosti. Radi lakšeg sastavljanja i provođenja ovakvih anketa, postoje softveri s ugrađenim algoritmima koji to olakšavaju.

Ispitanik se prilikom rješavanja CBC ankete suočava sa sličnim zadatkom kao i kupci prilikom odabira proizvoda u dućanu, što je prirodan i jednostavan zadatak koji je lako razumljiv ispitanicima [23]. Problem ove metode je da ju je bez pomoći softvera zahtjevno sastaviti. Također, ako je ispitanicima ponuđeno previše atributa, pokušavaju pojednostaviti zadatak zanemarivanjem manje važnih atributa te time narušavaju rezultat.

I BWS i CBC metoda mogu se provesti i putem računala (online ili offline) i ispunjavanjem na papiru.

#### <span id="page-21-0"></span>**2.3. Tehnologija prikaza u istraživanjima percipirane kvalitete**

Dosadašnja istraživanja percipirane kvalitete uglavnom su se bazirala na vizualnom aspektu odnosno ispitivala su važnost atributa koja se percipiraju osjetilom vida. U tablici 1 dan je kratki pregled istraživanja percepcije atributa proizvoda. Navedeni su predmet istraživanja, način prikaza promatranog objekta, način prikupljanja podataka te veličina promatranog uzorka.

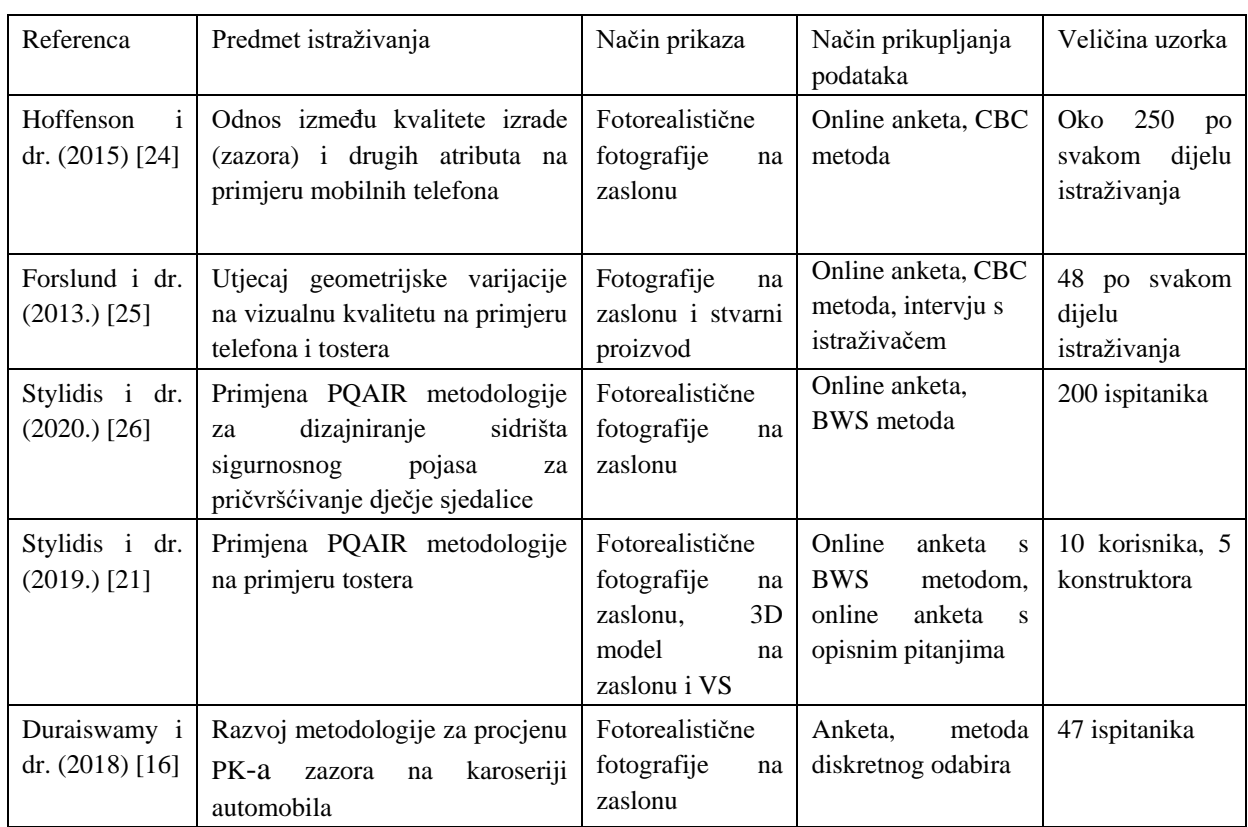

<span id="page-21-1"></span>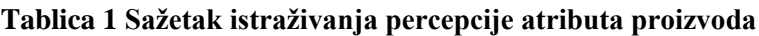

Pregledom dosadašnjih istraživanja percepcije kvalitete može se vidjeti koje su tehnologije prikaza korištene. Većina istraživanja koristila se fotorealističnim fotografijama dobivenih iz virtualnih modela. U istraživanju kojeg je proveo Forslund [25], korištene su i fotografije i stvarni proizvod. Dio istraživanja sa stvarnim proizvodima ubrzo je prekinut jer je procijenjeno da će rezultati biti vrlo slični onima koji su dobiveni pregledavanjem fotografija. Valja napomenuti da su u ovom istraživanju ispitanici imali fiksiran kut gledanja na proizvod. Artacho-Ramirez u svom istraživanju o utjecaju načina prikaza na percepciju estetike navodi da fotografski prikaz prenosi većinu informacija kao i pravi proizvod [27].

Stylidis je proveo istraživanje [21] u kojem je usporedio primjenu fotografija, prikazivanje 3D modela na zaslonu i VS sustava za procjenu percipirane kvalitete. VS tehnologija imala je svojih prednosti u odnosu na ostale, no smatra da se treba još unaprijediti, pogotovo u pogledu prikazivanja detalja. Korištenje fotografija u svrhu procjene kvalitete česta je praksa, no nove mogućnosti se otvaraju ubrzanim razvojem nove VS tehnologije. U nastavku slijedi pregled VS tehnologija i njezine primjenu u procesu razvoja proizvoda.

# <span id="page-22-0"></span>**2.4. Virtualna stvarnost (VS) u razvoju proizvoda**

## <span id="page-22-1"></span>*2.4.1. VS Tehnologija*

Računalna grafika je u posljednjih nekoliko desetljeća prešla put od svojih začetaka do nezamjenjivog alata kako u razvoju proizvoda, tako i u mnogim drugim primjenama. Razvojem računalne grafike došlo je i do razvoja sustava za VS, koji svoj novi uspon tek doživljavaju posljednje desetljeće u tzv. "3. valu VS-a" [28]. Razlog tome je dolazak komercijalnih, cijenom pristupačnih sustava namijenjenih primarno igranju računalnih igara, tzv. gamingu. Komercijalni VS sustavi s početka "3. vala VS-a" (2015.) [28] postižu iste ili bolje performanse uz oko 2 reda veličine manju cijenu nego desetak godina stariji profesionalni istraživački VS sustavi [29].

U literaturi se kroz povijest spominje više različitih definicija VS-a, no najčešće se opisuje kao računalno generiran okoliš ili stvarnost s ciljem simuliranja fizičke prisutnosti korisnika u imerzivnom okruženju. Cilj VS-a je omogućiti korisniku da doživi i manipulira okolišom kao u stvarnome svijetu [30]. Riječ imerzivno koristi se za opisivanje percepcije fizičke prisutnosti u ne-fizičkom svijetu [31].

## <span id="page-22-2"></span>*2.4.2. Hardver*

Uzevši u obzir relativnu važnost osjetila vida u našim interakcijama s okolinom, minimalni zahtjevi za imerzivno iskustvo koje VS sustav mora ispunjavati su praćenje pozicije glave i prikaz slike koju korisnik doživljava kao trodimenzionalnu [32]. Dodatno, za povećanje razine imerzivnosti postoje i dodatni periferni uređaji poput kontrolera, dodatnih ulaznih uređaja, praćenja pozicije tijela, prepoznavanja gesti, haptičkih uređaja i sl. Slika 5 prikazuje osnovne i periferne dijelove VS sustava. Komponente u unutarnjem krugu moraju biti uključene, a one u vanjskom nisu nužne, već ovise o primjeni.

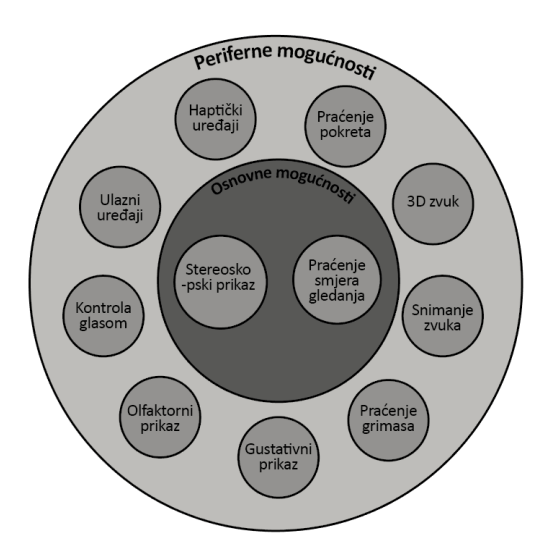

**Slika 5 Komponente VS sustava [32]**

<span id="page-23-1"></span>Spomenute osnovne zahtjeve imerzivnosti danas se najčešće ostvaruje na 2 načina: HMD (*head-mounted display*) i CAVE (*cave automatic virtual environment*) sustavima. U sljedećem dijelu bit će opisani principi rada HMD i CAVE sustava te navedene njihove glavne prednosti i nedostaci.

## <span id="page-23-0"></span>*2.4.3. HMD sustavi*

Sama ideja VS sustava kakve danas poznajemo seže u 1960.-e. kada je Ivan Sutherland izradio prvi HMD uređaj koji je mogao stvarati prikaz jednostavnih modela u ovisnosti o poziciji korisnika [33]. Njegovom, a i svim današnjim HMD uređajima, zajedničko je da se nose na glavi korisnika. Također, karakteristično je da se korisniku prikazuje stereoskopska slika pomoću jednog ili dva zaslona unutar samog uređaja, tj. da svako oko korisnika vidi zasebnu sliku. Zbog razlike između slika, korisnik ima osjećaj dubine. Između očiju korisnika i zaslona nalaze se podesive leće čime se omogućuje pravilno fokusiranje slike. Pozicija HMD uređaja, a time i glave korisnika, je praćena te se u odnosu na nju generira slika na zaslonu. Praćenje se najčešće izvodi pomoću troosnog akcelerometra i troosnog žiroskopa ili pomoću sustava infracrvenih odašiljača i kamera.

# <span id="page-24-0"></span>*2.4.4. CAVE sustavi*

Kao odgovor na nedostatke HMD sustava uglavnom uzrokovanih tada nedovoljno razvijenom tehnologijom, 1992. u SAD-u je predstavljen prvi CAVE sustav [34]. CAVE sustav se sastoji od posebne prostorije (tzv. pseudosoba) gdje se na zidovima, podu i stropu prikazuje stereoskopska slika [32]. Prikaz slike se najčešće ostvaruje sustavom projektora. Korisnik nosi posebne naočale s filterima koje u svako oko propuštaju dio projicirane stereoskopske slike, te time stvaraju dojam dubine. Potpuni osjećaj imerzivnosti postiže se praćenjem pozicije korisnika kao i kod HMD sustava. U ovisnosti o trenutnoj poziciji korisnika, računalo stvara i projicira sliku u stvarnom vremenu.

Iako je CAVE svojevremeno razvijen da zamijeni HMD sustave, danas ima relativno malu primjenu u praksi, ponajviše zbog visoke cijene kapitalne investicije kao i troškova održavanja. Također, u usporedbi s HMD sustavima ima brojne druge nedostatke poput mobilnosti, problema prilikom kolaborativnog rada, nedostatak podrške i sl. Prateći trendove, čini se da se limiti CAVE tehnologije polako dostižu, dok se mogućnosti HMD-a sve više proširuju [35]. Iz tih će razloga u nastavku detaljnije biti objašnjeni samo HMD sustavi.

## <span id="page-24-1"></span>*2.4.5. Karakteristike HMD sustava*

## <span id="page-24-2"></span>*2.4.5.1. Ulazni uređaji*

Generalno, kod HMD sustava tradicionalni ulazni uređaji (kao što su tipkovnica i miš) nisu praktični za korištenje. Stoga su razvijene različite nove metode za interakciju sa sustavom. Najčešći oblici ulaznih uređaja su razni načini praćenja pokreta pomoću običnih i infracrvenih kamera, akcelerometara, žiroskopa, odijela i sl. Ipak, trenutno najčešće korišteni oblik ulaznog uređaja su upravljači. Osim što korisniku omogućuju unos pomoću raznih tipki, njihova je glavna značajka da se njihova pozicija može pratiti, i time korisniku omogućiti da u virtualnom svijetu vidi poziciju upravljača, a time i poziciju svojih ruku [32].

# <span id="page-24-3"></span>*2.4.5.2. Izlazni uređaji*

Izlazni uređaji kod VS sustava korisniku omogućavaju dodatne osjete, poput dodira, zvuka, hodanja i sl. kako bi se povećala imerzivnost okruženja.

Najčešće korištena vrsta izlaznih uređaja su haptički uređaji. Oni korisniku omogućuju osjet dodira u virtualnom okruženju. To se uglavnom ostvaruje ugradnjom motora, vibratora i sličnih mehaničkih uređaja primjerice u rukavice, prsluke i sl.

# <span id="page-25-0"></span>*2.4.5.3. Kolaborativne mogućnosti*

"Jedan najvažnijih aspekta vizualizacije je komunikacija. Da bi VS postala učinkovit i potpun vizualizacijski alat, mora omogućavati prisustvo više od jednog korisnika u istoj okolini" [34]. Kod HMD uređaja, kao najveći nedostaci prilikom kolaboracije spominju se ograničenja pri komunikaciji. HMD uređaji prikrivaju lice korisnika te time onemogućuju velik dio neverbalne komunikacije, čime mogu stvoriti komunikacijsku barijeru [36].

Prilikom kolaborativnog rada s HMD uređajem, najčešće se koristiti vanjski zaslon za prikaz pregledavanog modela drugim sudionicima. U tom slučaju sudionici koji prate prikaz na monitoru mogu imati poteškoća s fokusiranjem na određenu točku. Razlog tome je što prikaz prati pokrete osobe koja nosi HMD, pa je tako i prikaz na vanjskom zaslonu stalno u pokretu [30]. Drugi način poboljšavanja neverbalne komunikacije je prenijeti svu interakciju u VS. Korištenjem tehnologija za prepoznavanje gesti lica i pokreta, može se stvoriti virtualna kopija kolaboratora [37]. Kao treće rješenje, u literaturi se spominju HMD uređaji s mogućnošću proširene stvarnosti (Augumented reality, AR), gdje korisnici dodatno mogu vidjeti i svoje okruženje [38].

# <span id="page-25-1"></span>*2.4.5.4. Mobilnost*

Vrlo bitna karakteristika HMD sustava je njihova visoka razina mobilnosti. Sami HMD sustavi su svojim dimenzijama vrlo mali. Većina ih funkcionira tako da računalo generira prikaz te se slika kablovima prenosi do samog uređaja na glavi korisnika. Stoga, najslabija karika u mobilnosti HMD sustava upravo je prenosivost računala. Stolna računala su nezgrapna što se tiče mobilnosti, no današnja prijenosna računala dovoljno su snažna da budu kompatibilna s VS aplikacijama [39].

Na tržištu postoje i bežični HMD sustavi. Do nedavno, oni su koristili pametne telefone koji se montiraju u posebno kućište. Kućište sadrži leće potrebne za fokusiranje slike i sustav za pridržavanje na glavi korisnika. Pametni telefon cijelom sustavu pruža procesorsku moć i zaslon za prikaz slike. Prateći razvoj tehnologije, 2019. je na tržište izašao Oculus Quest, prvi HMD sustav koji ne zahtijeva vanjsko računalo niti pametni telefon, već ima integrirani procesor, a performansama se može mjeriti s uređajima povezanim s računalom [40]. Za očekivati je da će u idućem periodu doći do dodatnog razvoja HMD uređaja s integriranim procesorima pošto su takvi uređaji mnogo bliži potrošačima.

Predviđa se da bi se najveća razina mobilnosti HMD sustava postignula korištenjem računalstva u oblaku (engl. cloud computing). Takvi sustavi sliku ne renderiraju lokalno već se prikaz renderira na udaljenom računalu ili serveru [46].

# <span id="page-26-0"></span>*2.4.5.5. Cijena i popularni modeli*

Iako je CAVE sustav nastao kao odgovor na nedostatke HMD sustava, veliki napredak HMD tehnologije u "trećem valu VS-a" [28] u pogledima rezolucije, mobilnosti, jednostavnosti korištenja i prvenstveno cijene je nedvojben. Dodavši tome sve širu online zajednicu i podršku, HMD sustavi postaju očigledan izbor istraživača i tvrtki [35]. Tržište HMD uređaja je vrlo raznoliko te trenutno postoji širok izbor modela, od onih niskobudžetnih prvenstveno namijenjenih za igranje računalnih igara, do skupih industrijskih uređaja. Neki od trenutno najpopularnijih HMD uređaja niže i srednje klase jesu: Valve Index, Oculus Rift S, Oculus Quest, HTC Vive Pro, Play station VR. Neki od uređaja visoke klase, primarno namijenjenih profesionalnim korisnicima jesu: Vision 8K X, Star VR, Varjo VR-2.

## <span id="page-26-1"></span>*2.4.5.6. Bolest virtualne stvarnosti*

Prilikom boravka u virtualnom okruženju, postoji mogućnost javljanja tzv. bolesti virtualne stvarnosti (*eng. cybersickness*). Ovisno o imerzivnosti okruženja, 20-95% korisnika osjeti neki od simptoma. Najčešći simptomi jesu: nelagoda, glavobolja, naprezanje očiju, mučnina, znojenje i dezorijentacija [42]. Najčešći uzrok je nesinkroniziranost prikaza i korisnikovih pokreta, a razlog tome često može biti nedovoljno jak hardver za pokretanje korištenog sustava. Vjerojatnost pojavljivanja bolesti virtualne stvarnosti raste s vremenom provedenim u virtualnom okruženju.

## <span id="page-26-2"></span>**2.5. Primjena VS-a u razvoju proizvoda**

Korištenje VS tehnologija može dovesti do bolje percepcije geometrije i intuitivnijeg razumijevanja podataka nego korištenjem prikaza na zaslonu računala [43]. Iako VS tehnologije postoje i koriste se u inženjerstvu već dugi niz desetljeća, njihova intenzivna primjena u području razvoja proizvoda počela je tek nedavno dolaskom na tržište pristupačnih VS sustava. Na slici 6 prikazane su neke od postojećih (uspravno) i mogućih (kurziv) primjena VS-a u razvoja proizvoda prema [32]. U nastavku teksta su one pobliže opisane.

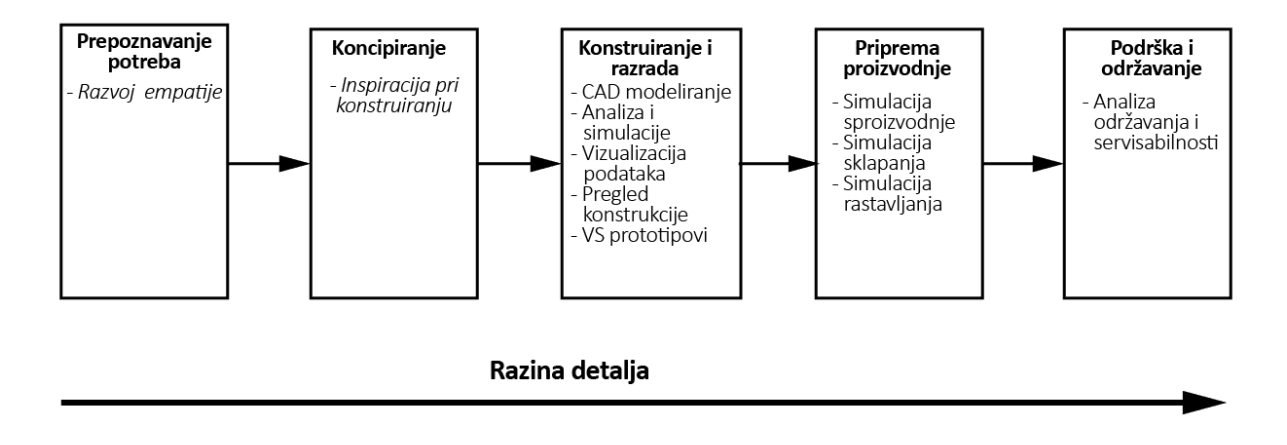

#### **Slika 6 Primjene VS sustava u razvoju proizvoda [32]**

## <span id="page-27-4"></span><span id="page-27-0"></span>*2.5.1. Prepoznavanje potreba korisnika*

Da bi proizvod bio uspješan, on mora ispunjavati korisnikove potrebe. Kako bi konstruktori mogli razumjeti koje su to potrebe korisnika, moraju razviti empatiju prema njima. VS ima potencijala pružiti novi način za razvoj empatije. Konstruktori bi se pomoću VS-a mogli "staviti" u kožu korisnika i tako lakše razumjeti njegove potrebe, primjerice pri razvoju pomagala za starije, opreme koja će se koristiti u bestežinskom prostoru i sl. [32]

## <span id="page-27-1"></span>*2.5.2. Koncipiranje*

U inženjerskoj praksi postoje već razvijene metode traženja inspiracije, od pretraživanja patenata, pregledavanja postojećih konstrukcija pa sve do oponašanja prirode. Uvođenje VS tehnologije u ovu fazu razvoja ima potencijala da uvelike poveća količinu proizvoda, konstrukcija, okolina i sl. kojima konstruktor ima pristup u bilo kojem trenutku bez potrebe za njihovim posjedovanjem [32].

# <span id="page-27-2"></span>*2.5.3. Konstruiranje i konstrukcijska razrada*

# <span id="page-27-3"></span>*2.5.3.1. CAD modeliranje*

Razumijevanje 3D objekata pomoću 2D sučelja zahtijeva određene sposobnosti percepcije prostora. Korištenje VS-a moglo bi modeliranje učiniti učinkovitijim i intuitivnijim kako za iskusne, tako i za nove korisnike. Značajna je količina istraživanja provedena na temu stvaranja učinkovitog VS CAD sustava u kojem bi bilo moguće modelirati, no zbog donedavno vrlo skupe opreme i brojnih problema vezanih za korisničko sučelje, to nije postignuto [32]. Iako ni jedan od tradicionalnih CAD alata (poput SolidWorksa, CATIA-e, Siemens NX-a i sl.) još nema mogućnost modeliranja u punoj funkcionalnosti, uslijed ubrzanog razvoja VS tehnologije možemo vidjeti da sve veći broj CAD alata dobiva neke od mogućnosti korištenja VS-a (poput pregledavanja crteža, pregledavanja konstrukcije i sl.)

## <span id="page-28-0"></span>*2.5.3.2. Analiza i simulacije*

Kao i kod CAD modeliranja, VS ima mogućnost da olakša provođenje simulacija i pojednostavi razumijevanje rezultata. Olakšavanjem razumijevanja geometrije, VS može doprinijeti u zadacima koji zahtijevaju dobru prostornu percepciju, poput prepravka mreže konačnih elemenata ili interakcije s rezultatima analize. Dosadašnje primjene VS sustava na području analiza i simulacija uključuju simulacije zračnog tunela, interakciju s rezultatima CFD (*eng. Computational Fluid Dynamics*) i FEM (*eng. Finite Elements Method*) analize, promatranje strukture pod utjecajem opterećenja u stvarnom vremenu i sl. [32]

#### <span id="page-28-1"></span>*2.5.3.3. Vizualizacija podataka*

Korištenje VS-a za vizualizaciju podataka dobivenih primjerice CFD ili FEM analizom zamisao je koja potječe još od samih početaka VS tehnologije. Kao što je moguće prikazati 3D podatke 2D prikazom, VS omogućuje bolji prikaz više-dimenzijskih podataka. Istraživanja su pokazala da VS značajno utječe na prostorno razumijevanje 3D podataka [32].

## <span id="page-28-2"></span>*2.5.3.4. Pregled konstrukcije*

Pregled konstrukcije je vrlo važna stavka u procesu razvoja proizvoda, s obzirom na to da se tu donose mnoge odluke koje odlučuju o daljnjem tijeku razvoja. VS umanjuje rizik da iz tih odluka budu isključene određene profesionalne grupe koje ne poznaju CAD alate, pošto omogućava intuitivno korištenje [30]. VS omogućava bolje razumijevanje pregledavanih konstrukcija, posebice onih s većom razinom kompleksnosti [44]. Time uvelike može utjecati na broj uočenih greški u konstrukciji [45]. Još jedna mogućnost VS tehnologije je kolaborativno vršenje pregleda konstrukcije s dvije geografski razdvojene lokacije. Uslijed svih ovih mogućnosti, pregled konstrukcije pomoću VS tehnologije je jedna od najčešćih primjena VS-a u razvoju proizvoda [32].

#### <span id="page-29-0"></span>*2.5.3.5. VS prototipovi*

Druga vrlo česta primjena VS-a je područje virtualnih prototipova. Virtualni prototip je definiran kao računalna simulacija fizičkog proizvoda koju je moguće prikazati, analizirati i ispitati u različitim fazama životnog vijeka kao da se radi o pravom proizvodu [46]. Kako ne bi došlo do miješanja s pojmom "virtualni prototip", uveden je pojam "VS prototip" (*eng. Virtual Reality Prototype, VRP*). Za razliku od virtualnih prototipova pregledavanih na zaslonu računala, VS prototipovi imaju određene prednosti. Pružaju bolju interakciju s virtualnim modelima, interakciju u stvarnom vremenu te pružaju prirodnije korištenje ulaznih uređaja (haptički uređaji). VS prototipovi mogu se koristiti prilikom estetske evaluacije proizvoda, omogućiti prikaz proizvoda u njegovom prirodnom okruženju ili omogućiti prikaz proizvoda u njihovoj prirodnoj veličini. Istraživanje koje je proveo General Motors pokazalo je da VS prototip automobila u punoj veličini daje bolje razumijevanje pravog oblika automobila nego fizički prototipovi izrađeni u umanjenom mjerilu [47]. VS prototipovi također imaju primjenu u promatranju ergonomije proizvoda, poput provjere pristupačnosti određenih dijelova ili pozicije određenih elemenata. U ranim fazama razvoja, da bi se uštedjelo na izradi fizičkih prototipova, izrađuju se VS prototipovi. Lako ih je izraditi u bilo kojem trenutku pošto se mogu temeljiti na CAD geometriji, a pomoću parametarskih CAD modela lako je napraviti čitav raspon varijacija. Naposljetku, VS prototipovi mogu se koristiti kod istraživanja tržišta. Npr. korisnicima se može prikazati raspon parametarskih modela i tako dobiti povratnu informaciju [32].

## <span id="page-29-1"></span>*2.5.4. Priprema proizvodnje*

Da bi se ubrzao i pojeftinio proces proizvodnje, prilikom konstruiranja je potrebno voditi računa o načinu kako će se proizvod proizvesti i sastaviti. Pomoću VS tehnologije, konstruktori mogu jednostavno i efikasno analizirati svaki korak proizvodnje i time iterirati konstrukciju. Na isti način moguće je analizirati svaki korak rasklapanja proizvoda kako bi se proizvod na kraju svog životnog vijeka lakše rastavio i reciklirao [32].

# <span id="page-30-0"></span>*2.5.5. Podrška i održavanje*

Prilikom konstruiranja proizvoda, nužno je voditi računa kako će se proizvod održavati i popravljati u slučaju kvara, a to je posebice bitno kod kompleksnijih proizvoda. Za pouzdanu analizu održavanja potreban je fizički prototip, koji je obično dostupan tek u kasnijim fazama razvoja. Primjena VS-a uz haptičke uređaje i upravljače ima potencijala da analizu održavanja pomakne ranije u procesu razvoja proizvoda i time olakša eventualne prepravke na konstrukciji [32].

## <span id="page-30-1"></span>**2.6. Motivacija za provedbu istraživanja**

Proces razvoja proizvoda evoluira kako se mijenjaju i zahtjevi tržišta za sve modernijim, boljim i jeftinijim proizvodima. Koncept PK-a i novonastale metodologije za njezinu procjenu jedan su od načina za poboljšanjem tog procesa. S druge strane, VS tehnologija, koja je dugo vremena zbog svoje visoke cijene bila dostupna samo uskom krugu ljudi, razvojem tehnologije doživljava svoj ponovni procvat i pronalazi nove primjene kako u svakodnevnom životu, tako i u inženjerskoj praksi. Pregledom istraživanja na temu procjene PK-a, vidljivo je da se za procjenu i dalje većinom koristi tradicionalni način prikaza na zaslonu računala.

U skladu s trendovima na području razvoja proizvoda, evidentno je da VS tehnologija ima potencijala u procjeni PK-a proizvoda, a koji nije adekvatno istražen. Kako bi istražili moguću primjenu i nedostatke, proveden je eksperiment vezan za usporedbu primjene tradicionalnog načina prikaza na zaslonu računala i prikaza pomoću HMD VS sustava prilikom procjene PK-a proizvoda. Prije same provedbe, s ciljem osmišljavanja metodologije eksperimenta postavljeno je sljedeće istraživačko pitanje:

Kako različite tehnologije prikaza utječu na mjerenje percipirane kvalitete proizvoda?

# <span id="page-31-0"></span>**3. METODOLOGIJA**

Nakon definiranja ciljeva rada i pregleda literature, osmišljena je metodologija istraživanja, a objašnjena je u ovom poglavlju. Na početku je opisan predmet ispitivanja, a potom je opisana korištena oprema, ispitanici te sam tijek eksperimentalnog dijela istraživanja.

# <span id="page-31-1"></span>**3.1. Eksperimentalni dio istraživanja**

Pregledom literature, utvrđeno je da većina istraživanja PK-a i njezine primjene dolazi s područja autoindustrije. Kvaliteta spojeva između elemenata karoserije ili interijera jedno je od češće istraživanih elemenata PK-a. Shodno tome, kao predmet ovog eksperimenta korišten je primjer spojeva između komponenti interijera automobila.

Kako bi dobili odgovor na istraživačko pitanje, proveden je eksperiment procjene PK-a spojeva na virtualnom modelu dijela interijera automobila. Ispitanici su bili podijeljeni u 2 grupe, a svakoj je grupi model prikazivan jednom tehnologijom prikaza. Prva je grupa model pregledavala korištenjem VS sustava, a druga koristeći fotografije spojeva na zaslonu računala. Na taj je način omogućeno prikupljanje podataka o PK-u u ovisnosti o tehnologiji prikaza. U sljedećim je poglavljima detaljno opisano provođenje eksperimenta.

# <span id="page-31-2"></span>**3.2. 3D model**

Za provedbu istraživanja korišten je 3D model dijela interijera automobila Volvo XC60. Model je obuhvaćao ploču s instrumentima, centralnu konzolu te unutrašnji dio vozačkih i suvozačkih vrata. Na slici 7 vidljiv je korišteni 3D model.

<span id="page-31-3"></span>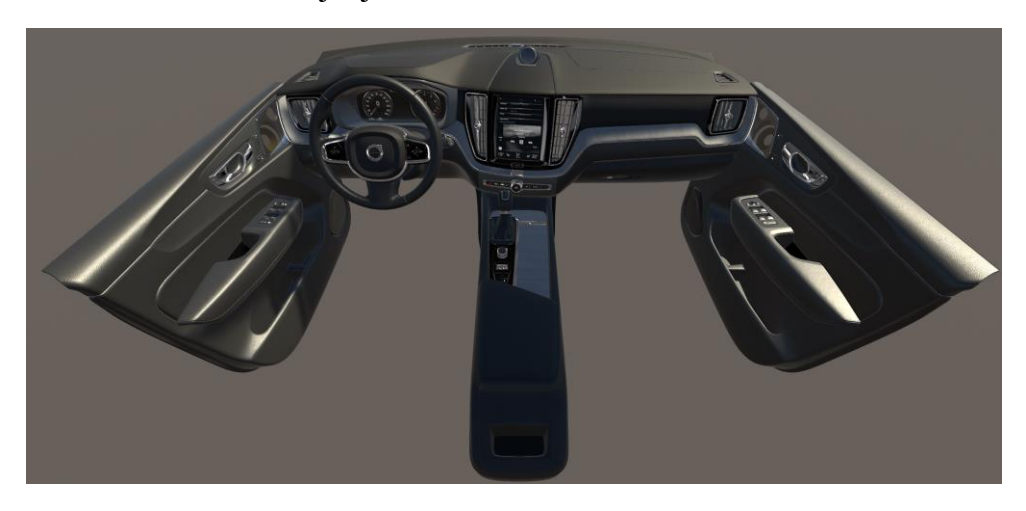

**Slika 7 3D model korišten u ispitivanju**

Ispitanicima je sveukupno prikazivano 15 različitih spojeva: 2 spoja na upravljaču, 3 spoja na gornjem dijelu ploče s instrumentima, 3 spoja na prednjem dijelu ploče s instrumentima, 2 spoja na dijelu centralne konzole i 5 spojeva na vozačkim vratima. Odabrani spojevi nalaze se oko vozačkog mjesta te se vozač s njima susreće prilikom redovnog korištenja automobila.

Prikazivani su spojevi različitog načina izvedbe i različitih razina kvalitete materijala kako bi se kasnije mogao vidjeti utjecaj na PK. Odabrani su materijali koji se često koriste u interijerima automobila: koža, metal, guma, mat i sjajna plastika. Spojevi koji su više izloženi pogledu (primjerice oni na volanu ili iznad njega) u pravilu su izrađeni od materijala koji se tradicionalno smatraju kvalitetnima: metal, koža, sjajna plastika. Kod spojeva koji su zaklonjeni od direktnog pogleda (ispod volana, na stražnjem dijelu vrata) korišteni su materijali tradicionalno percipirani kao jeftini, manje kvalitetni: gruba plastika i guma. Kako ispitni model pripada premium segmentu vozila, veći je udio kvalitetnijih materijala na spojevima. U tablici 2 prikazane su fotografije svih spojeva te je svaki spoj numeriran i opisan.

<span id="page-32-0"></span>

| Spoj 1<br>Spoj tipki na upravljaču<br>izrađenih od sjajne plastike i<br>sjajnog metalnog obruča                     |  |
|----------------------------------------------------------------------------------------------------|--|
| Spoj 2<br>Spoj središnjeg dijela upravljača<br>izrađenog od gume s grubom<br>teksturom i sjajnog metalnog<br>obruča |  |

**Tablica 2 Opisi spojeva prikazivanih prilikom provedbe eksperimenta**

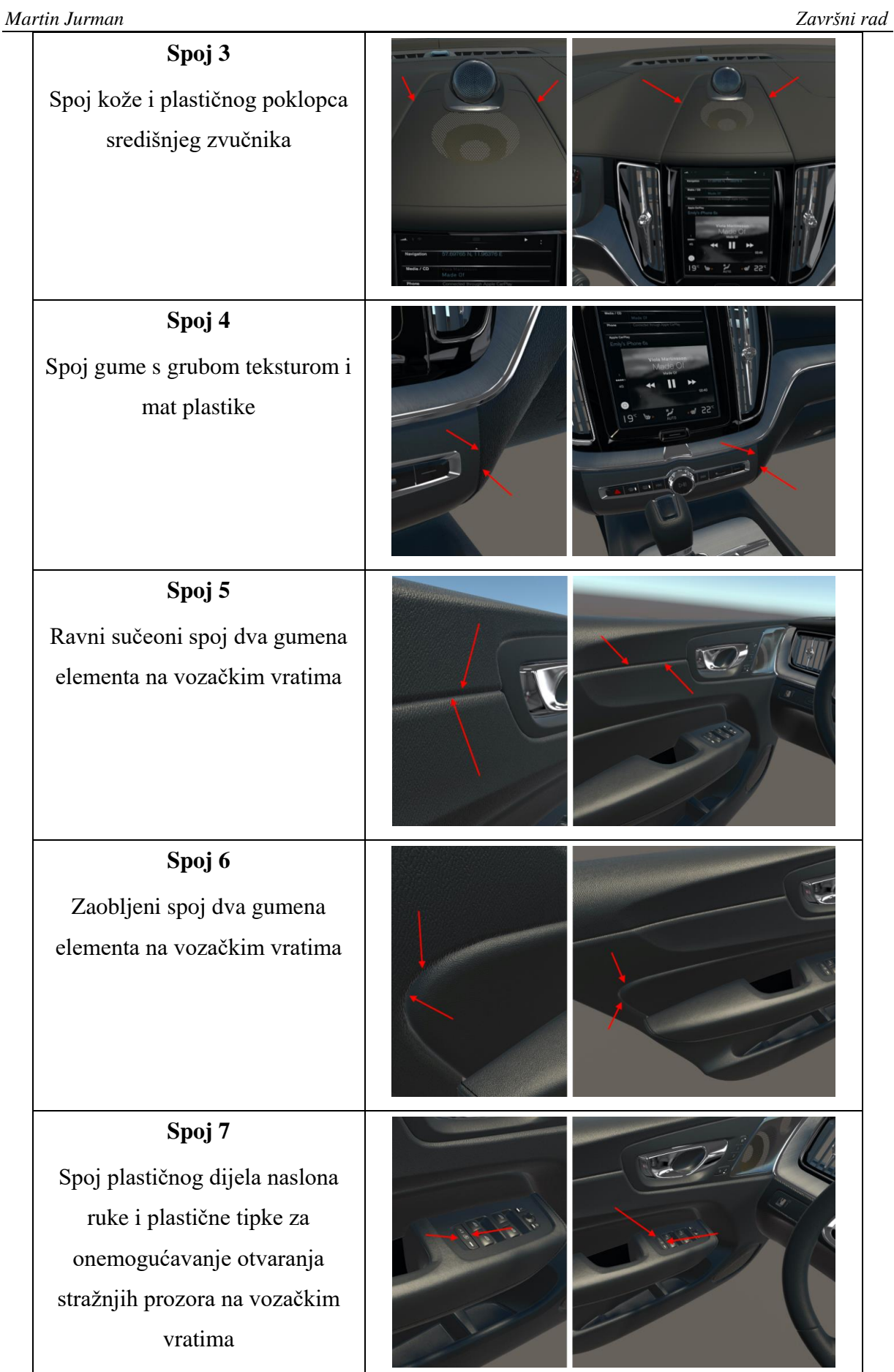

*Fakultet strojarstva i brodogradnje 23*

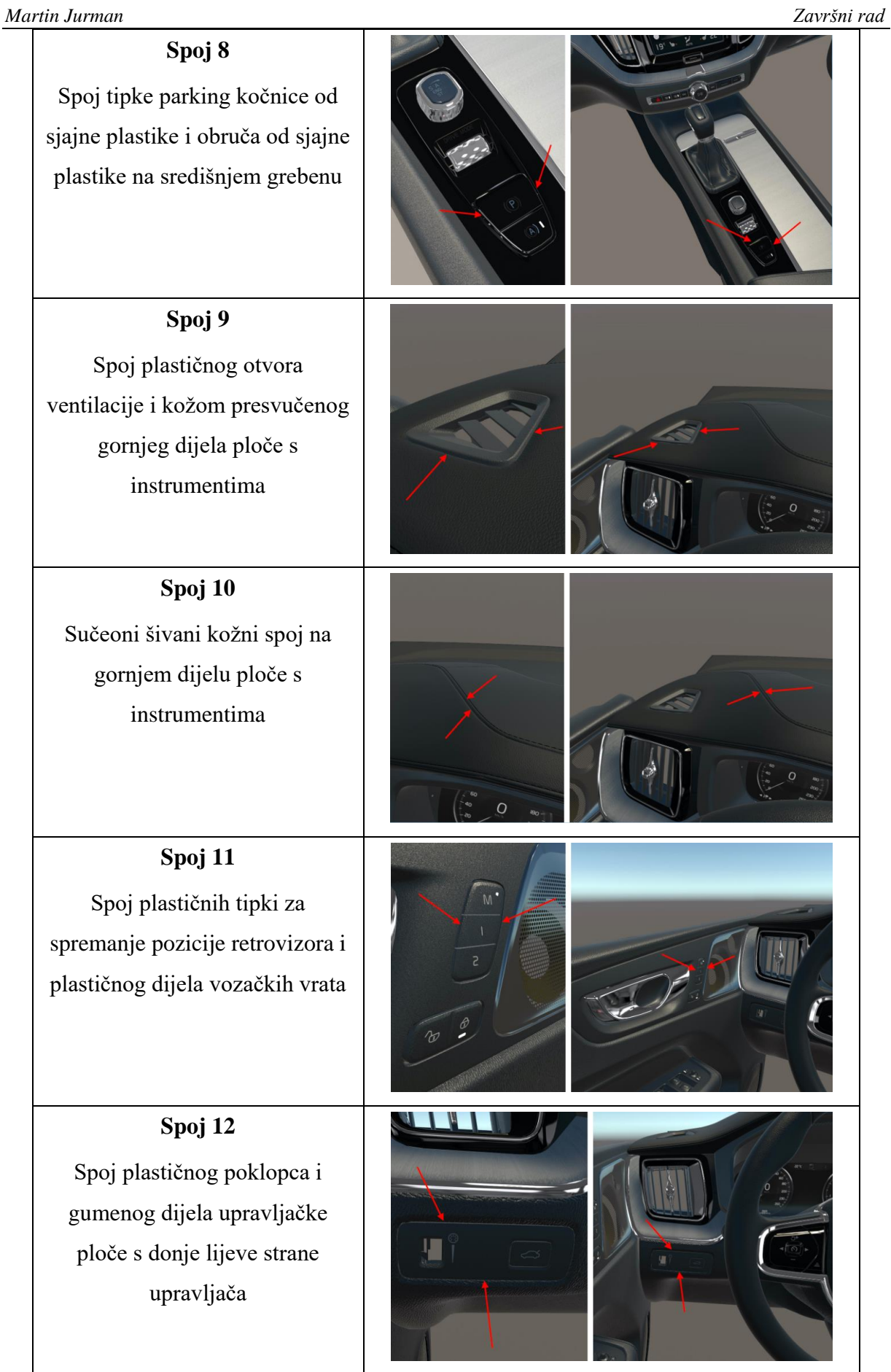

*Fakultet strojarstva i brodogradnje 24*

*Martin Jurman Završni rad*

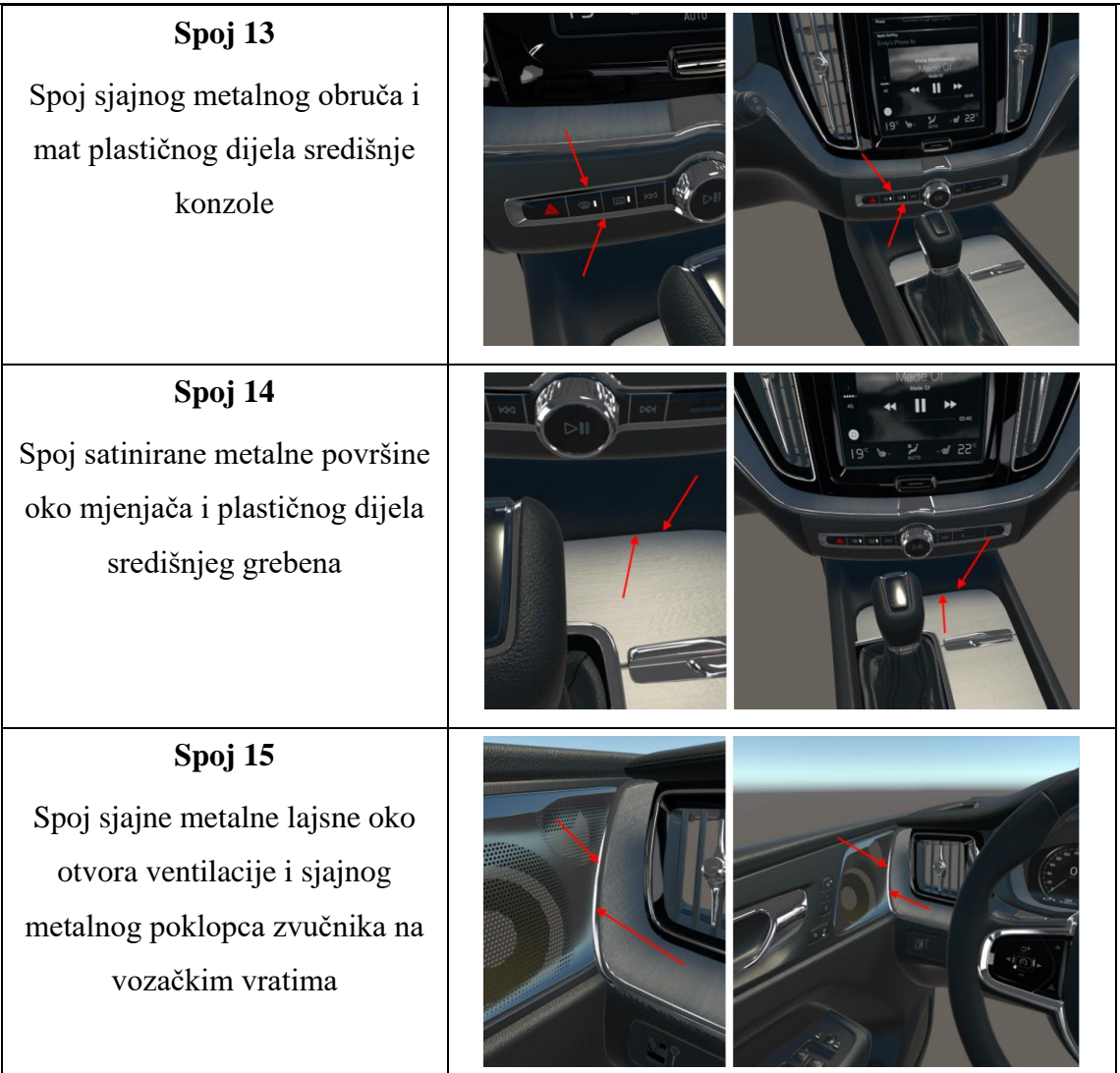

Realnost i vrlo visoka razina detalja modela nužne su za postizanje pouzdanih rezultata istraživanja. Za prikaz modela korišten je softver za razvoj računalnih igara i VS aplikacija Unity. Unity omogućava prikaz materijala, tekstura, osvjetljenja i odsjaja u vrlo visokoj kvaliteti. Iako i tradicionalni CAD alati korišteni u konstruiranju (poput SolidWorks-a, CATIA-e, Siemensa NX i sličnih) u novijim inačicama imaju mogućnosti prikazivanja materijala i tekstura, i dalje im je glavna namjena prikazivanju geometrije te ne mogu postignuti razinu realnosti kao i Unity.

Unity je također korišten zato što ima mogućnost prikaza modela pomoću VS tehnologije, što je bilo nužno za provedbu VS dijela eksperimenta.

Korišteni model bio je u .fbx formatu. Format se pretežno koristi za video igre i u filmskoj industriji te služi za prikazivanje površinskih (*eng. surface*) modela. Također, .fbx format sadrži informacije potrebne za realan prikaz modela (informacije o sceni, materijalima, teksturama, osvjetljenju, odsjaju) koje su korištene i kod prikaza eksperimentalnog modela.

#### <span id="page-36-0"></span>**3.3. Prikupljanje podataka**

Podaci su tijekom eksperimenta prikupljani pomoću ankete. Anketa kao način prikupljanja podataka je odabrana zato što je prikladna za provedbu BWS ispitivanja te je lako distribuirana online putem što je bilo važno za dio eksperimenta s prikazom na zaslon računala. Anketa je bila podijeljena na 2 dijela te je bila ista za obje skupine ispitanika.

Prvi je dio sadržavao 7 pitanja za prikupljanje osnovnih informacija o ispitanicima. Prikupljani su podaci o dobi, spolu, prethodnom iskustvu s CAD/VS tehnologijama i zainteresiranosti za automobile. Time su se dobile osnovne informacije o profilu ispitanika kako bi mogli vidjeti povezanost tih karakteristika s percepcijom kvalitete.

Drugi je dio sadržavao 15 pitanja kojima se vršila procjena PK-a modela. Pitanja u ovom dijelu bila su postavljena po principu BWS metode. Ispitaniku su u svakom pitanju bila prikazana 3 spoja, a on je birao najbolju i najlošiju izvedbu od ponuđenih. Za provedbu i analizu ankete po principu BWS metode korišten je programski paket Sawtooth Software [48]. BWS metoda detaljno je opisana u pregledu literature.

#### <span id="page-36-1"></span>*3.3.1. Ispitanici*

Eksperiment je proveden na nasumično odabranom uzorku od 30 ispitanika. Uzorak je bio podijeljen na 2 skupine po 15 ljudi. Svi su ispitanici bili studenti preddiplomskog, diplomskog ili doktorskog studija strojarstva na FSB-u i RiTeh-u.

#### <span id="page-36-2"></span>**3.4. Procjena PK-a pregledavanjem VS tehnologijom**

#### <span id="page-36-3"></span>*3.4.1. Korištena oprema*

Ispitivanje je vršeno koristeći HMD VS sustav HTC Vive Pro koji je prikazan na slici 8. Uređaj se na glavu korisnika učvršćuje pomoću podesivog opasača i elastične trake. Na prednjoj strani uređaja nalaze se 2 kamere (ukoliko korisnik želi vidjeti prostor oko sebe) i infracrveni odašiljači za praćenje pozicije. S bočnih strana nalaze se ugrađene slušalice, a sa stražnje strane nalazi se kotač za podešavanje opsega opasača. Na uređaju se također nalazi kotačić za podešavanje udaljenosti zaslona od oka čime se olakšava nošenje korisnicima s naočalama. Pomoću dodatnog kotačića moguće je i podešavanje udaljenosti leća da bi se dobio pravilan fokus. Za prikaz slike zaslužna su 2 AMOLED zaslona, svaki rezolucije 1440x1600 piksela stope osvježavanja 90 Hz. Vidno polje uređaja iznosi 110° [49].

Dvije bazne stanice postavljaju se na suprotne kutove virtualne sobe. One omogućuju praćenje pozicije samog HMD uređaja kao i kontrolera s preciznošću većom od 1 mm [50]. Valja napomenuti da tijekom samog eksperimenta kontroleri nisu korišteni. Maksimalna veličina virtualne sobe koju omogućuje HTC Vive Pro iznosi oko 6x6 m, a za potrebe eksperimenta korištena je virtualna soba dimenzija 3x3 m.

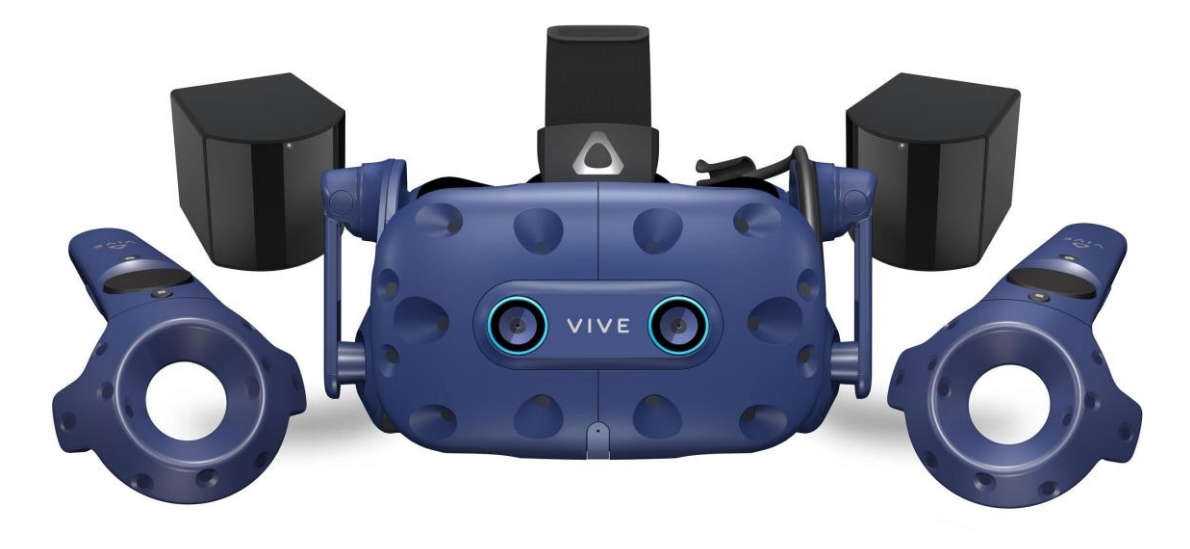

**Slika 8 HTC Vive Pro**

<span id="page-37-1"></span>Sustav je bio spojen s radnom stanicom HP Z G1. Navedena radna stanica specifično je namijenjena radu s VS tehnologijom. Opremljena je Quadro P5200 grafičkom karticom, 32GB RAM memorije i Core i7 7820HQ procesorom. Time je osigurana kvaliteta i fluidnost prikaza ovako zahtjevnog 3D modela i smanjena mogućnost pojave prethodno opisane bolesti virtualne stvarnosti uslijed kašnjenja prikaza i niske frekvencije osvježavanja.

#### <span id="page-37-0"></span>*3.4.2. Raspored prostorije tijekom ispitivanja*

Za vrijeme ispitivanja u prostoriji su se nalazili ispitanik i ispitivač. Ispitivač je sjedio uz rub prostorije za računalom na koji je bio povezan VS sustav. On je bio zadužen za vođenje i bilježenje ispitivanja. Ispitanik s HMD uređajem na glavi se nalazio na sredini prostorije. Ispitanik je imao osiguran prostor za slobodno kretanje tijekom pregledavanja modela. Na raspolaganju mu je bila stolica. Model je u virtualnom okruženju bio postavljen na takvu

#### *Martin Jurman Završni rad*

visinu da ispitaniku prilikom sjedenja na stolici model bude u istoj poziciji kao da sjedi u fizičkom automobilu. Položaj pregledavanja je bio slobodan te je ispitanik sam birao želi li model pregledavati stojećki, sjedećki ili pak kombinirano. Raspored prostorije za vrijeme ispitivanja prikazan je na slici 9.

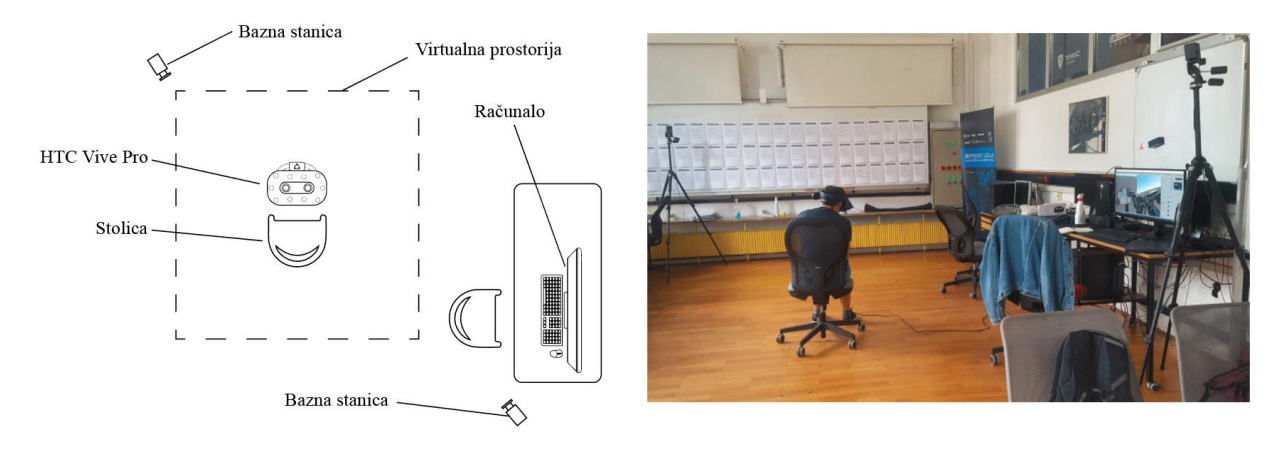

**Slika 9 Raspored prostorije tijekom ispitivanja**

# <span id="page-38-1"></span><span id="page-38-0"></span>*3.4.3. Prikaz pregledavanih spojeva*

Za rješavanje drugog dijela ankete vezanog za procjenu PK-a, na svakom je pitanju ispitaniku bilo potrebno naznačiti koja 3 spoja mora pregledavati. Naznačivanje spojeva kao i bilježenje odgovora vršio je ispitivač. Nakon samog ubacivanja modela u Unity, jedina funkcionalnost koju on omogućuje je pregledavanje modela pomoću VS sustava. Pošto ne postoje ugrađene funkcionalnosti koje bi omogućile naznačivanje spojeva, razvijeno je sučelje pomoću kojeg ispitivač tipkovnicom na svakom od pregledavanih spojeva može upaliti strelicu i time naznačiti da je upravo taj spoj potrebno pregledavati. Na slici 10 prikazan je način naznačivanja spoja na 3D modelu.

Unutar scene koja se prikazuje korisniku na HMD uređaju, postavljeno je ukupno 30 strelica, 2 po svakom spoju. Sučelje za manipulaciju strelicama ostvareno je dodavanjem skripte s programskim kodom na svaku od strelica. Svakom je od 15 spojeva pridružena jedna tipka na tipkovnici za uključivanje prikaza strelica na tom spoju. Spojevima 1 – 10 pridružene su brojčane tipke s numeričkog dijela tipkovnice, a spojevima 11 – 15 pridružene su brojčane tipke s alfanumeričkog dijela tipkovnice. Pomoću razmaknice se omogućilo ponovno vraćanje u početno stanje, odnosno uklanjanje svih strelica za prelazak na iduće pitanje.

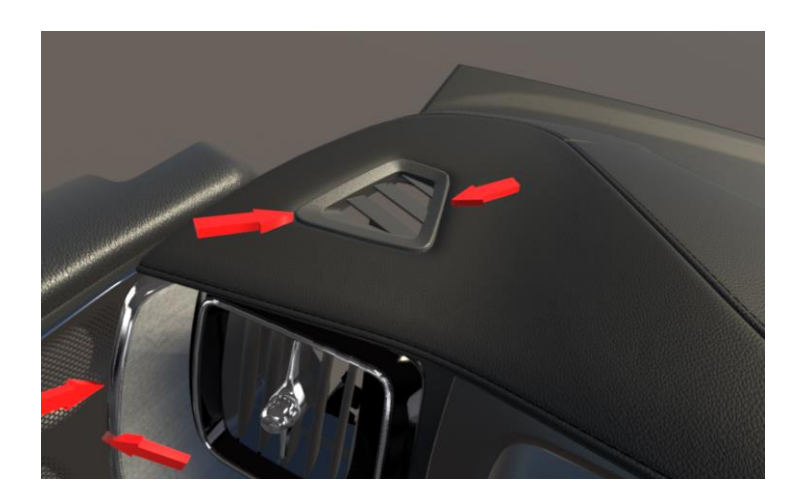

**Slika 10 Strelice za naznačivanje pregledavanog spoja u VS dijelu eksperimenta**

<span id="page-39-1"></span>Skripte s programskim kodom koje su dodane na svaku od strelica pisane su u programskom jeziku C#. Sve skripte funkcioniraju na isti način. Prilikom inicijalizacije programa, skripta poziciju strelice postavi na ispitaniku nevidljivo mjesto. Prilikom pritiska na spoju pridruženu tipku, skripta poziciju i rotaciju strelica postavlja na koordinate tog spoja. Lista svih koordinata nalazi se pohranjena u samoj skripti. Prilikom pritiska na razmaknicu, koordinate strelica se opet vraćaju na one početne. Programski kod priložen je u dodatku na kraju rada.

#### <span id="page-39-0"></span>*3.4.4. Provedba eksperimenta*

Sam eksperiment na opremi za VS proveden je u prostorijama Fakulteta strojarstva i brodogradnje u Zagrebu. Eksperiment je bio podijeljen u 5 dijelova u ukupnom trajanju oko 30 min. Dijelovi su prikazani na slici 11.

<span id="page-39-2"></span>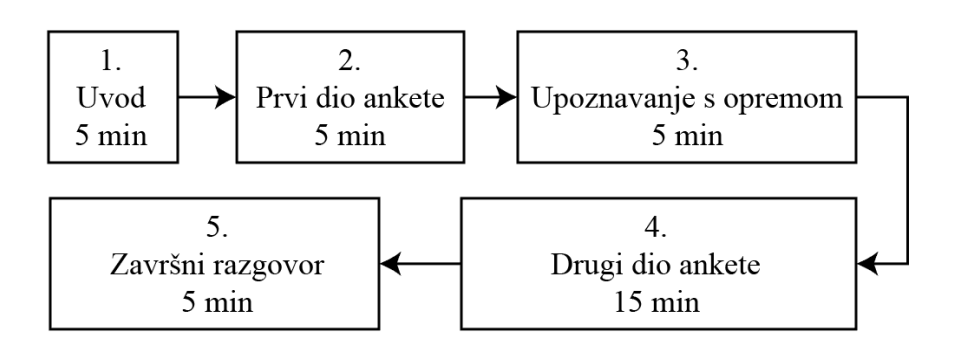

**Slika 11 Tijek eksperimenta**

U prvom dijelu ispitanici su upoznati sa svrhom i načinom provođenja eksperimenta u trajanju od oko 5 min. Nakon toga, ispunjavali su prvi dio ankete na računalu također u trajanju od oko 5 min. Zatim je ispitanicima dana VS oprema kako bi se akomodirali i upoznali s modelom na kojem je vršen eksperiment te kako bi se pojedinci bez iskustva s VS opremom upoznali s načinom korištenja u trajanju od nekoliko minuta. Potom je uslijedio test procjene PK-a pomoću VS opreme u trajanju od oko 15 min. Nakon odrađenog testa percepcije, s ispitanicima je održan kratki razgovor o problemima i iskustvima tijekom ispitivanja i općenitom doživljaju VS tehnologije u svrhu prikupljanja dodatnih podataka.

Glavni dio ispitivanja, test procjene PK-a, proveden je tako da su ispitaniku grupe od po 3 spoja prikazivane na HMD uređaju. Svaki je promatrani spoj označen s po 2 crvene strelice koje jasno naznačuju koji je spoj potrebno promatrati. Ispitanik je spojeve pregledavao bez vremenskog ograničenja. Kada je odlučio, usmeno je izrekao koji od ponuđenih spojeva smatra najboljim, a koji najgorim. Ispitivač je njegov odgovor zabilježio te je prešao na sljedeću grupu od 3 spoja.

#### <span id="page-40-0"></span>**3.5. Procjena PK-a pregledavanjem fotografija**

#### <span id="page-40-1"></span>*3.5.1. Prikaz pregledavanih spojeva*

Za rješavanje drugog dijela ankete vezanog za procjenu PK-a, ispitaniku je bilo potrebno prikazati fotografije spojeva. Za izradu fotografija korišten je isti 3D model kao i u VS dijelu eksperimenta. Fotografije su napravljene uzimanjem snimki zaslona iz Unity sučelja. Prilikom uzimanja svake od snimki zaslona, kamera je postavljena približno u vozačevu perspektivu. Da bi se na fotografijama sačuvala razina detalja modela, snimke zaslona su napravljene tako da je željeno mjesto zumirano tako da prekrije najveći mogući dio zaslona, a za samo uzimanje snimki korišten je zaslon visoke rezolucije (2560 x 1080 piksela). Na taj su način i dobivene fotografije bile visoke rezolucije (oko 1500x1000 piksela, ovisno o fotografiji)

Na svaku fotografiju spojeva kasnije su dodane po 2 strelice. Njima je točno naznačeno koji spoj ispitanik mora promatrati. Strelice u VS i ovom dijelu eksperimenta postavljene su na isti način kako bi se smanjila mogućnost utjecaja tog faktora na točnost rezultata. Na slici 12 prikazan je način naznačivanja pregledavanog spoja na fotografijama.

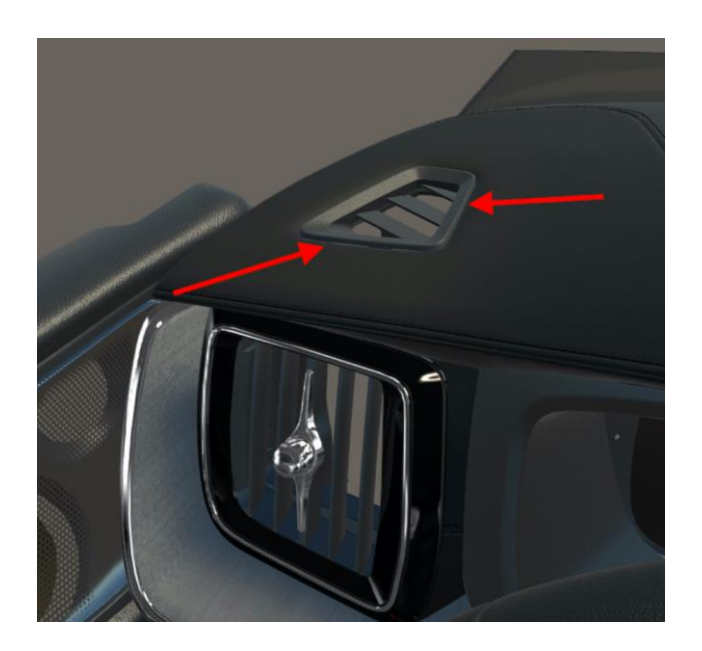

**Slika 12 Strelice za naznačivanje pregledavanog spoja na fotografijama**

## <span id="page-41-1"></span><span id="page-41-0"></span>*3.5.2. Provedba eksperimenta*

Dio eksperimenta s pregledavanjem fotografija proveden je tako da je poveznica s anketom poslana uzorku od 15 ispitanika. Kako bi se osigurali što sličniji uvjeti svakom od ispitanika, svi su zamoljeni da anketu ne ispunjavaju na mobilnom telefonu, već na stolnom ili prijenosnom računalu. Pitanja u anketi bila su u potpunosti ista kao i u VS dijelu eksperimenta. Jedina razlika bila je u načinu prikaza spojeva u drugom dijelu ankete.

Na samom otvaranju poveznice nalazio se kratak opis svrhe provođenja eksperimenta. Nakon njega je slijedio prvi dio ankete. Zatim su slijedile upute za procjenu PK-a i upute za rješavanje drugog dijela. Na samome kraju nalazio se drugi dio ankete s pripadajućim fotografijama spojeva.

U drugom je dijelu svaki spoj prikazan s dvije fotografije. Prva je sadržavala prikaz spoja izbliza (ekvivalentno udaljenosti od očiju 10-20 cm), dok je druga sadržavala udaljeniji prikaz u kontekstu okolnih elemenata. Svoj je izbor ispitanik zabilježio tako da na lijevoj strani zaslona označi najbolji, a na desnoj najgori spoj. Prelazak na iduće pitanje mu je omogućen tek nakon ispunjavanja već otvorenog pitanja. Na slici 13 prikazana je izgled pitanja u online anketi.

<span id="page-42-0"></span>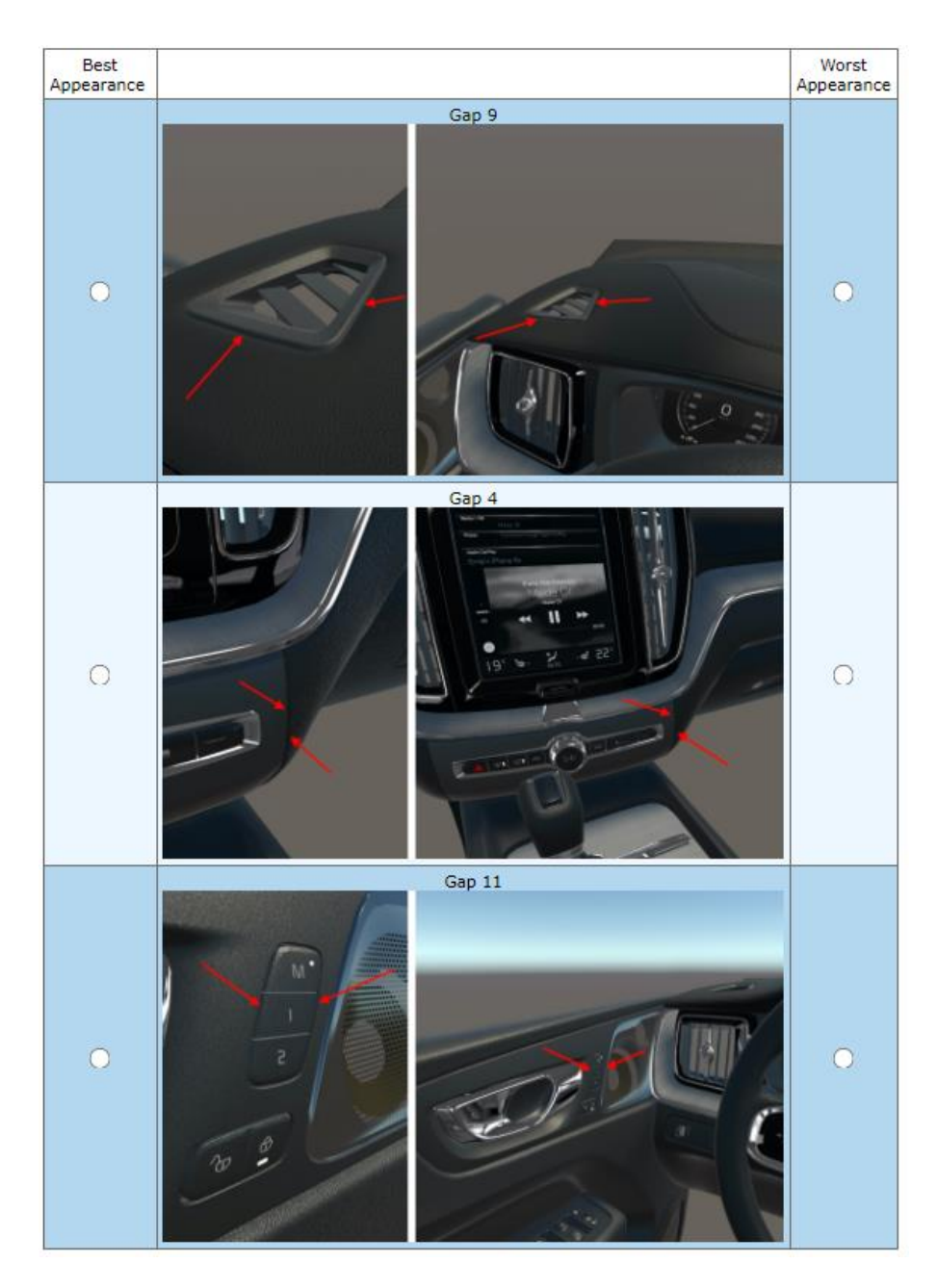

**Slika 13 Izgled pitanja u online anketi**

# <span id="page-43-0"></span>**4. ANALIZA PODATAKA**

#### <span id="page-43-1"></span>**4.1. Podaci o ispitanicima**

U eksperimentu je sudjelovalo ukupno 30 ispitanika, podijeljeni u 2 grupe po 15 ispitanika. Ispitanici svake grupe su sudjelovali samo u jednom dijelu eksperimenta. Grupa koja je pregled vršila pomoću VS sustava bit će oslovljavana kao grupa 1, dok će grupa koja je pregled vršila putem zaslona računala biti oslovljavana s grupa 2.

U grupi 1, 14 ispitanika je izjavilo da pripada dobnoj skupini 20-29 godina, a 1 je ispitanik izjavio da pripada dobnoj skupini 30-39 godina. U grupi 2 svi su ispitanici izjavili da pripadaju dobnoj skupini 20-29 godina. Na slici 14 grafički je prikazana distribucija ispitanika s obzirom na dob.

Grupa 1 sastojala se od 12 ispitanika muškog i 3 ispitanika ženskog spola. Grupa 2 sastojala se od 12 ispitanika muškog spola, 2 ispitanika ženskog spola, a 1 ispitanik nije želio odgovoriti. Na slici 15 grafički je prikazana distribucija ispitanika s obzirom na spol.

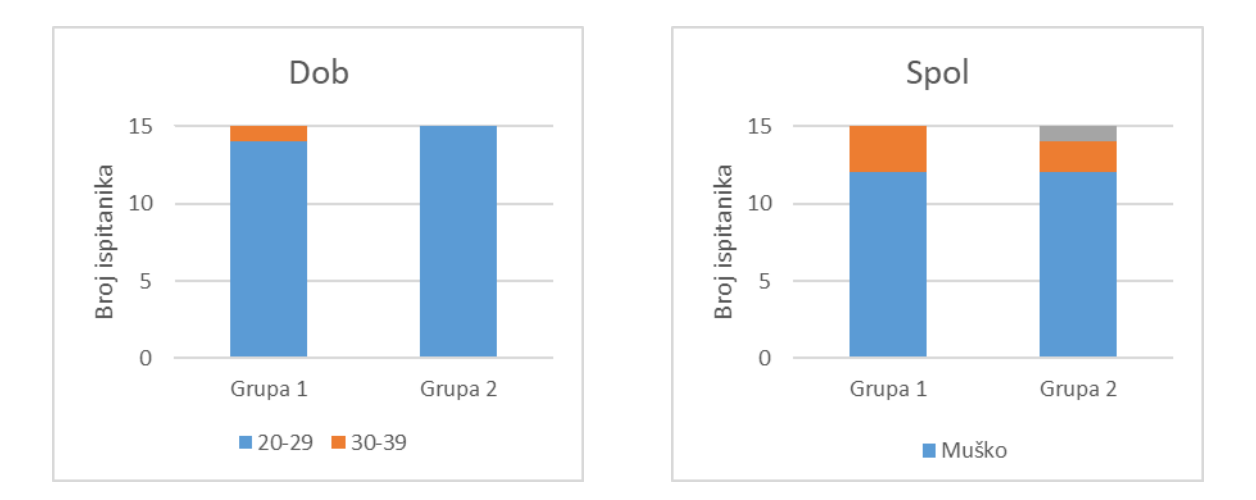

<span id="page-43-2"></span>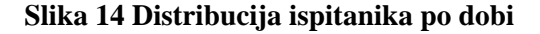

<span id="page-43-3"></span>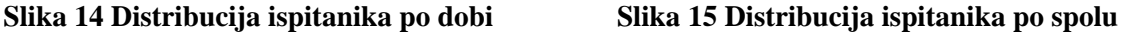

Grupa 1 sastojala se od studenata 2. godine (n=2), 3. godine (n=5), 4. godine (n=4), 5. godine (n=1) i studenata doktorskog studija (n=3). Grupa 2 sastojala se od studenata 2. godine (n=1), 3. godine (n=2), 4. godine (n=4) i 5. godine (n=8). Na slici 16 grafički je prikazana distribucija ispitanika s obzirom na godinu studija.

Svi su ispitanici imali prethodnog iskustva s CAD softverom. U grupi 1 petero je ispitanika izjavilo da je uz CAD imalo iskustva i s VS tehnologijom dok je u grupi 2 dvoje ispitanika imalo prethodnog iskustva s VS tehnologijom. Na slici 17 grafički je prikazana distribucija ispitanika s obzirom na prethodno iskustvo u korištenju CAD i VS sustava.

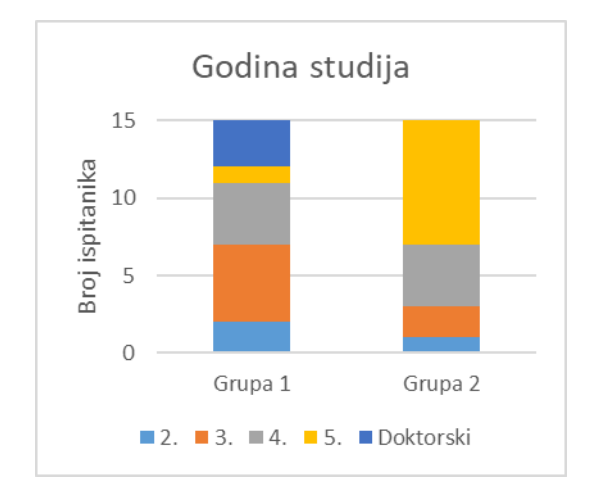

<span id="page-44-0"></span>**Slika 16 Distribucija ispitanika po godini studija**

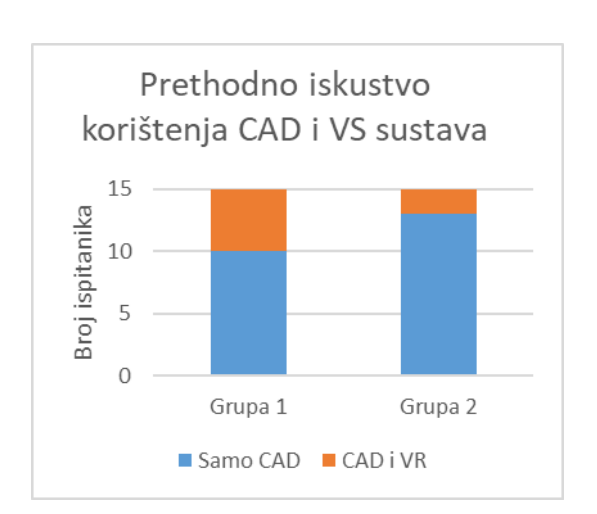

<span id="page-44-1"></span>**Slika 17 Distribucija ispitanika s obzirom na prethodno iskustvo u korištenju CAD i VS sustava**

Ispitanici su upitani koji bi cjenovni rang promatrali pri kupnji novog automobila. U grupi 1, 8 je ispitanika izjavilo 8 000 - 15 000 €, 5 ih je izjavilo 15 000 - 25 000 €, te po jedan 25 000 -35 000 € i > 45 000 €. U grupi 2, 5 je ispitanika izjavilo da bi promatrali cjenovni rang 8 000 -15 000 €, 8 ih je izjavilo 15 000 - 25 000 €, te po jedan 25 000 - 35 000 € i 35 000 - 45 000 €. Na slici 18 grafički je prikazana distribucija ispitanika s obzirom na ciljani cjenovni rang prilikom kupnje novog automobila.

Naposljetku, ispitanici su upitani kakav je njihov interes na automobile, odnosno vide li automobile samo kao stvar za prijevoz između točke A i B ili je njihova zainteresiranost nešto veća. U grupi 1, 11 ispitanika reklo je da je zainteresirano, dok su 4 ispitanika izjavila da nisu zainteresirani za automobile. U grupi 2, 14 je ispitanika zainteresirano, a tek je 1 ispitanik nezainteresiran. Na slici 19 grafički je prikazana distribucija ispitanika s obzirom na interes za automobile.

#### *Martin Jurman Završni rad*

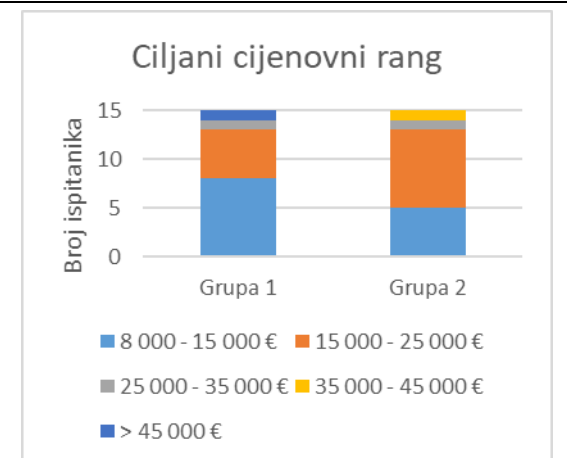

<span id="page-45-1"></span>**Slika 18 Distribucija ispitanika prema ciljanom cjenovnom rangu kod kupnje novog automobila**

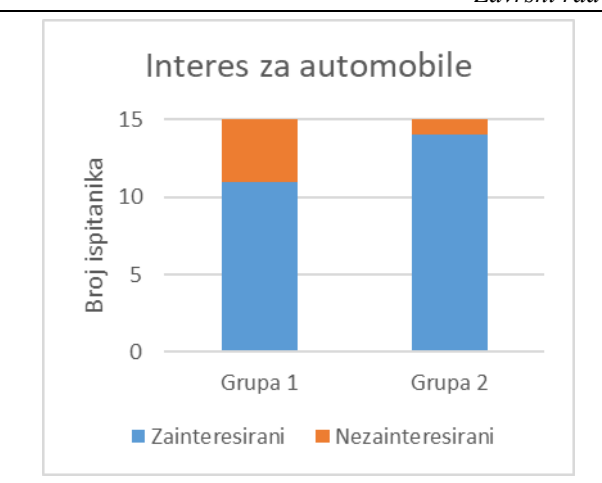

<span id="page-45-2"></span>**Slika 19 Distribucija ispitanika prema interesu za automobile**

#### <span id="page-45-0"></span>**4.2. Procjena PK-a spojeva prikazom pomoću VS tehnologije**

Nakon provedenog eksperimenta procjene PK-a pomoću VS tehnologije, dobivene su ocjene važnosti pojedinog spoja. Spojevi s većom ocjenom važnosti ispitanici su percipirali kao bolje, a spojeve s nižom ocjenom važnosti ispitanici su percipirali kao lošije. Ocjene su grafički prikazane silaznim redoslijedom dijagramom na slici 20. Uz svaki je spoj napisan materijal od kojeg je izrađen.

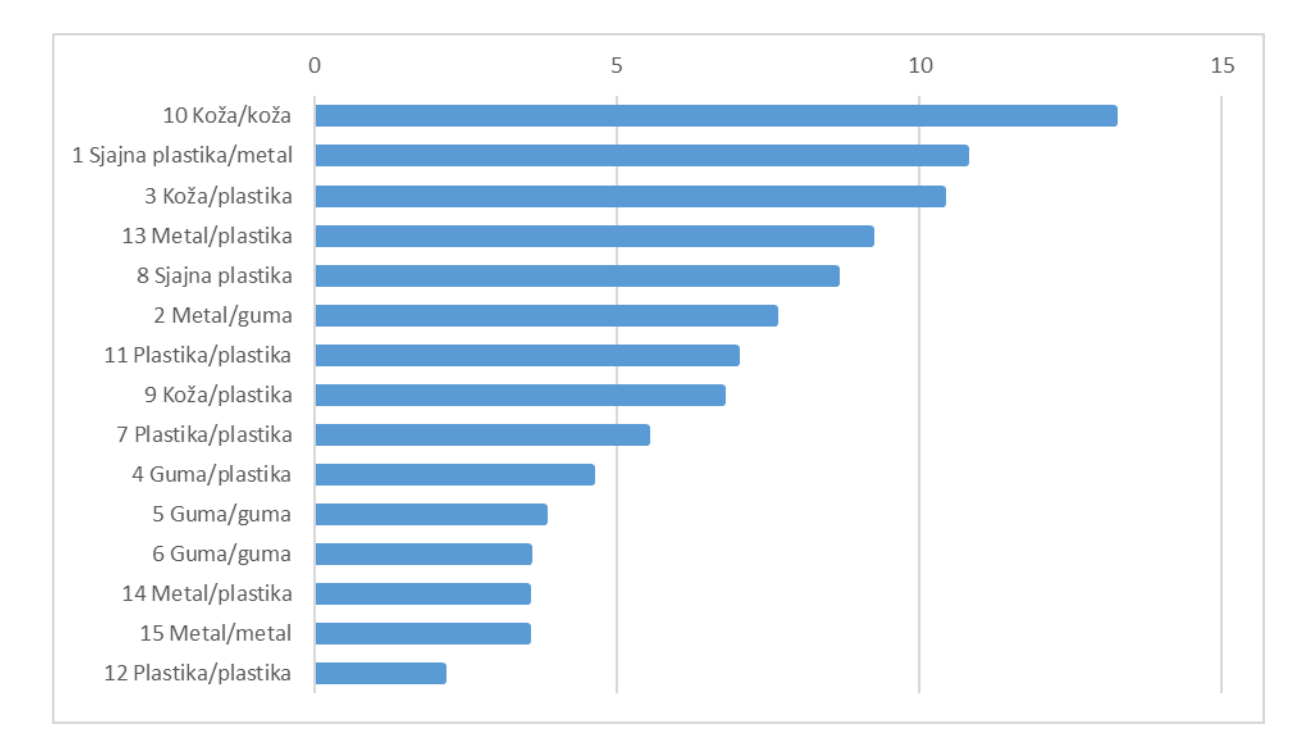

<span id="page-45-3"></span>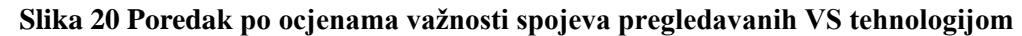

U ukupnom poretku, na vrhu ljestvice postoji određeno grupiranje spojeva izrađenih od materijala koji su percipirani kao kvalitetni, no ono nije u potpunosti pravilno kroz ostatak ljestvice. Neki se spojevi izrađeni od jeftinijih materijala mogu naći u višim dijelovima ljestvice (npr. spoj 11), a neki spojevi napravljeni od materijala percipiranih kao skuplji mogu se naći pri dnu ljestvice (npr. spojevi 14 i 15).

Više se ispitanika u završnom razgovoru požalilo na probleme pri evaluaciji spoja 8. Na njemu se dodiruju 2 sjajna materijala te je zbog kombinacije refleksije i ne savršeno oštrog prikaza u VS sustavu došlo do toga da je samu izvedbu spoja teško vidjeti. Ipak, spoj se nalazi na visokom 5. mjestu na ljestvici. Do toga je najvjerojatnije došlo zato što su ispitanici u nedostatku informacija o samoj izvedbi spoja, ocjenu davali prema materijalu izvedbe. Osim primjedbi na općenito mutan prikaz u HMD uređaju, ispitanici se nisu imali direktnih primjedbi vezanih za evaluaciju vezanih za evaluaciju određenog spoja.

Podjelom rezultata dobivenih pregledom putem VS sustava prema interesu za automobile dobivamo poredak vidljiv u tablici 3 gdje su spojevi posloženi prema silaznoj ocjeni. U lijevom dijelu tablice nalazi se poredak spojeva prema ispitanicima koji su izjavili da su zainteresirani za automobile, a u desnom dijelu tablice nalazi se poredak prema ispitanicima koji su izjavili da nisu posebno zainteresirani za automobile. Uz svaki je spoj naznačeno od kojih je materijala izrađen.

<span id="page-46-0"></span>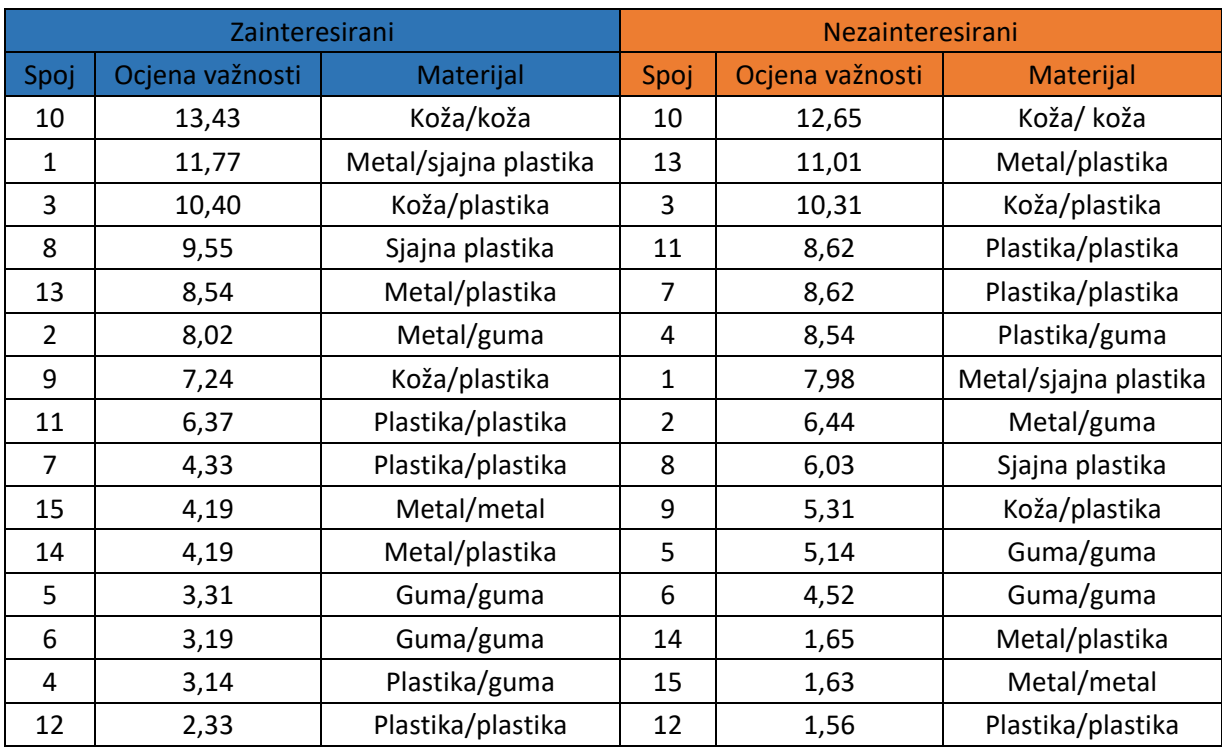

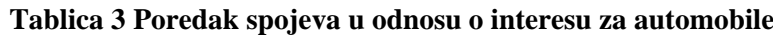

Za razliku od ukupnog poretka, kod ispitanika zainteresiranih za automobile vidljiva je gotovo pravilna raspodjela materijala u odnosu na poziciju na ljestvici. Na višim pozicijama prevladavaju spojevi izrađeni od kvalitetnijih materijala (koža, metal, sjajna plastika), a na nižim oni manje kvalitetni (guma, plastika).

Kod ispitanika nezainteresiranih za automobile, ne postoji toliko izražen obrazac. Plastični spojevi poput spoja 7 i spoja 11 nalaze se visoko, a metalni spojevi poput spoja 14 i spoja 15 nalaze se pri dnu ljestvice.

Razlog ovakvom grupiranju kvalitetnih materijala pri vrhu ljestvice može biti to što ispitanici zainteresirani za automobile spojeve ne procjenjuju samo prema njihovoj izvedbi, već prilikom procjene u obzir uzimaju i kvalitetu materijala. S druge strane, kod ispitanika koji nisu zainteresirani za automobile materijal ne nosi toliku važnost u percepciji kvalitete. Kod njih su se spojevi 7 i 11 našli visoko na ljestvici, a njihova zajednička karakteristika je da su plastični i imaju više spojnih linija pa izgledaju "kompleksnije". To navodi na zaključak da ispitanici nezainteresirani za automobile veću važnost pridaju samoj izvedbi i geometriji spoja, a puno manje materijalu jer samim time što su nezainteresirani vjerojatno imaju manje predznanje o tome što se u automobilskom svijetu smatra kvalitetnim.

# <span id="page-47-0"></span>**4.3. Procjena PK-a spojeva prikazom fotografija na zaslonu**

Nakon provedenog eksperimenta procjene PK-a spojeva prikazom na zaslonu, dobivene su ocjene važnosti pojedinog spoja. Ocjene su grafički prikazane silaznim redoslijedom dijagramom na slici 21. Uz svaki je spoj napisan materijal od kojeg je izrađen.

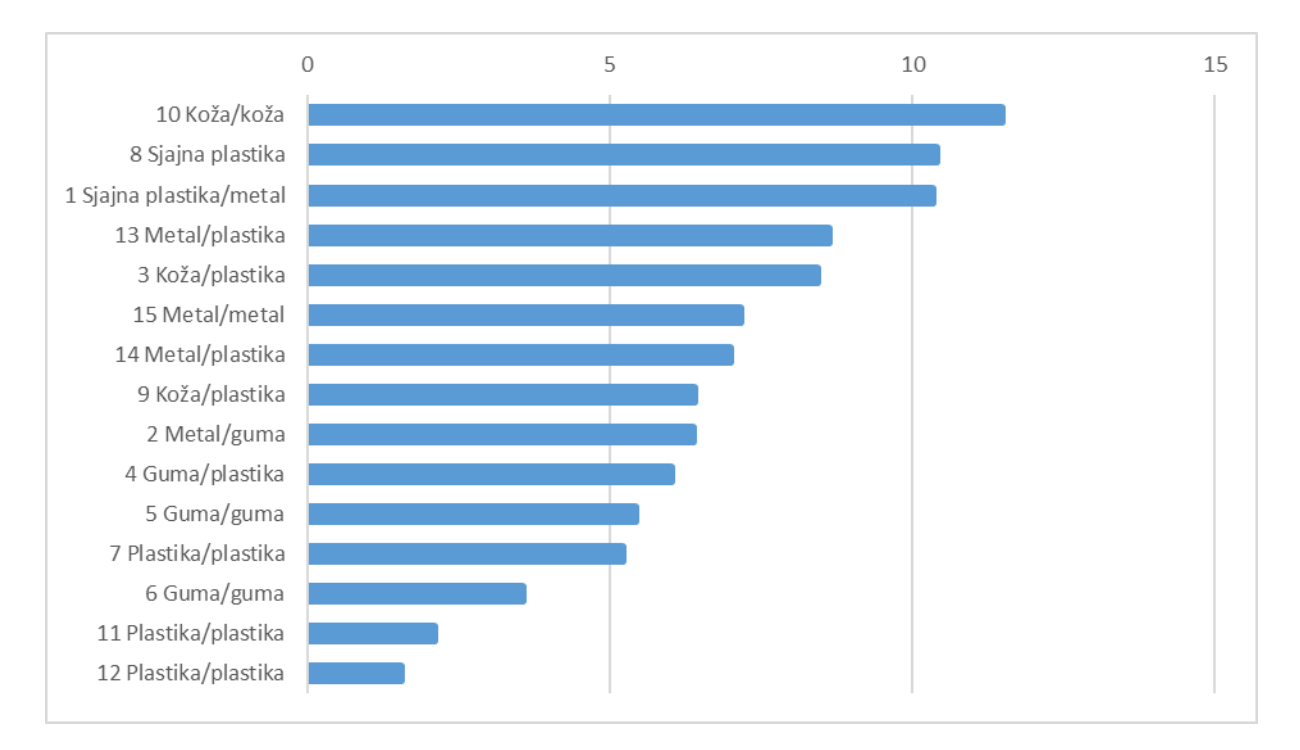

<span id="page-48-0"></span>**Slika 21 Poredak po ocjenama važnosti spojeva pregledavanih pomoću zaslona**

Kod pregledavanja fotografija na zaslonu vidljiva je pravilna raspodjela materijala u odnosu na poziciju na ljestvici. Spojevi kvalitetnijih materijala (koža, metal, sjajna plastika) nalaze se strogo na vrhu ljestvice, dok se spojevi jeftinijih materijala (guma, plastika) nalaze strogo pri dnu ljestvice.

Spojevi napravljeni od parova istovrsnih materijala guma/guma i plastika/plastika (spojevi 5, 6, 7, 11, 12) zauzimaju posljednjih 5 mjesta na ljestvici. Iako se i kod pregledavanja VS sustavom oni zauzimaju niža mjesta na ljestvici, tamo nije došlo do ovako izraženog grupiranja na začelju. Spoj 4 koji je također napravljen od jeftinih, ali raznovrsnih materijala, dobio je veću ocjenu od svih prethodno spomenutih.

Također, spojevi napravljeni od istovrsnih jeftinih materijala (spojevi 5, 6, 7, 11 i 12) imaju zajedničku karakteristiku da se svi nalaze na pozicijama koje nisu u direktnom vidokrugu vozača tijekom vožnje, već se nalaze na manje vidljivim mjestima (vrata, ispod volana). Prema tome, spojevi koji su bolje ocijenjeni su upravo oni koji se nalaze direktno u vozačevom vidokrugu (područje volana i gornjeg dijela ploče s instrumentima) ili na mjestima s kojima je vozač često u interakciji (oko kontrola za klimatizaciju i ručne kočnice).

Kao što je komentirano i u poglavlju 3.2, ovakva raspodjela materijala (kvalitetniji na vidljivim mjestima, manje kvalitetni na manje vidljivim mjestima) nije slučajna. Proizvođač automobila time je želio poboljšati dojam o vozilu, a u isto vrijeme uštedjeti na mjestima koja su manje vidljiva. Shodno tome, evaluacija spojeva pregledavanjem fotografija na zaslonu u ovom je slučaju u potpunosti odrazila namjeru proizvođača.

#### <span id="page-49-0"></span>**4.4. Usporedba prikaza VS sustavom i zaslonom**

Rezultati drugog dijela eksperimenta provedenog korištenjem BWS metode za dva načina prikaza prikazani su u tablici 4. U krajnjem desnom stupcu prikazana je razlika ocjena važnosti između dva načina prikaza za pojedini spoj. Razlika ocjene važnosti izračunata je oduzimanjem ocjene važnosti za prikaz zaslonom od ocjene važnosti za prikaz VS tehnologijom. Na slici 23 grafički su prikazane razlike ocjena važnosti. Narančastom linijom naznačena je srednja vrijednost razlike ocjena važnosti koja iznosi 1,6.

<span id="page-49-1"></span>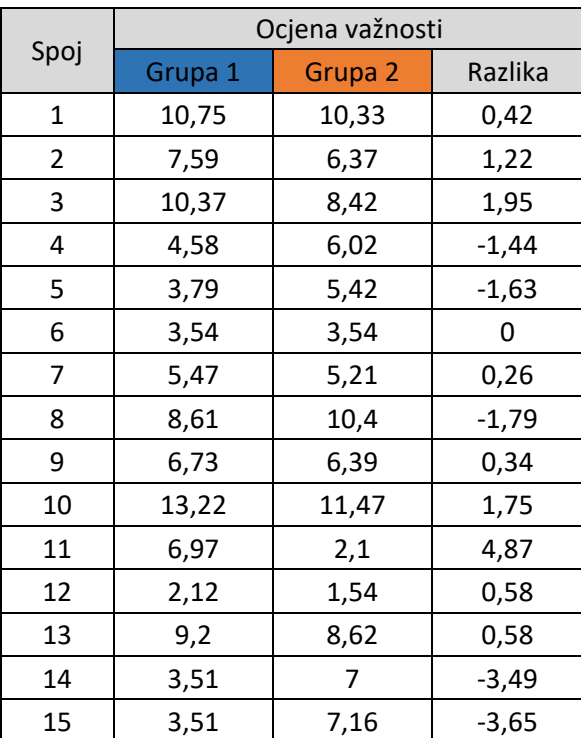

#### **Tablica 4 Ocjene važnosti pojedinih spojeva**

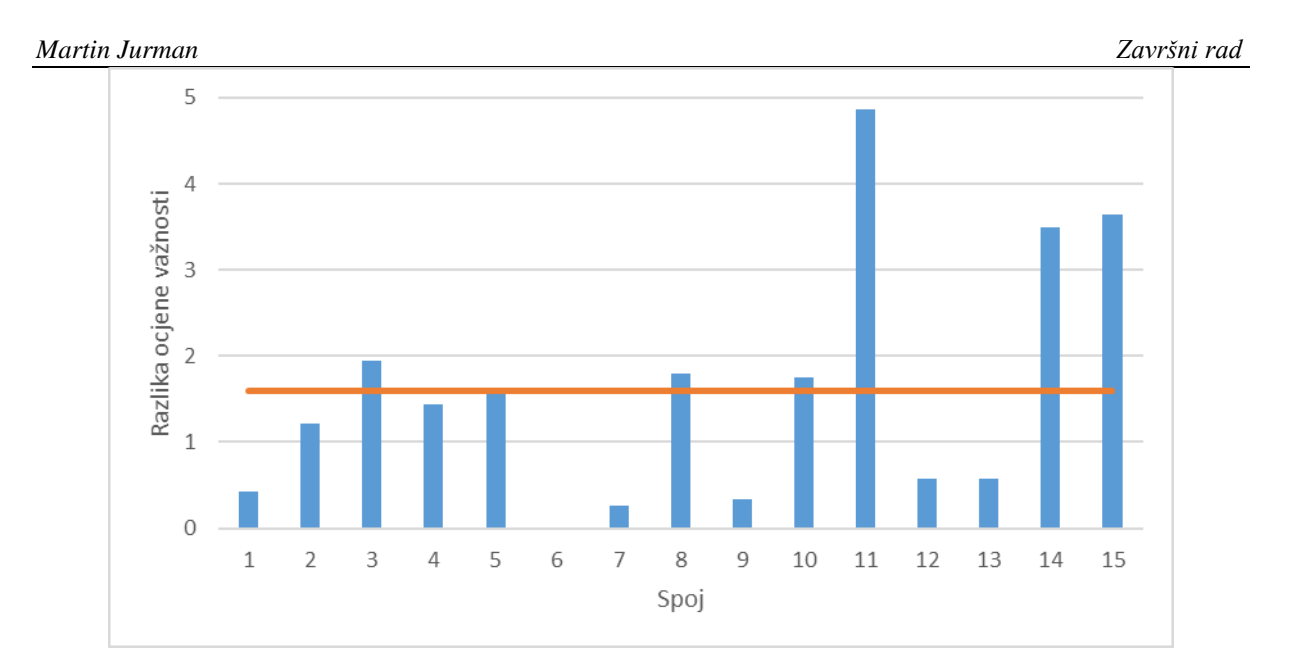

<span id="page-50-0"></span>**Slika 22 Grafički prikaz razlika ocjena važnosti između dvije tehnologija prikaza**

Usporedbom rezultata dobivenih s dva različita načina prikaza, vidljivo je da je izbor spojeva s višom razinom kvalitete sličan, dok su kod izbora spojeva niže kvalitete odstupanja između dvije ispitane grupe veća. Uz male razlike u međusobnom poretku, pet najbolje ocijenjenih spojeva u obje su grupe bili spojevi 1, 3, 8, 10 i 13. Sve razlike njihovih ocjena važnosti su oko prosječne razlike ocjene važnosti koja iznosi 1,6. Zajednička karakteristika svih spojeva s vrha ljestvice je da su na njima korišteni materijali koji su tradicionalno percipirani kao kvalitetni (koža, metal, sjajna plastika).

Između pet spomenutih spojeva s vrha ljestvice, rezultatom se najviše ističe spoj 10. Ostali su spojevi (1, 3, 8, 13) imali male varijacije, no spoj 10 je u svim načinima rangiranja zauzeo 1. mjesto. Karakterističan je po tome da se na njemu spajaju dva kožna elementa koji su međusobno prošiveni. Uz to što je spoj izrađen od kvalitetnog materijala, vizualno je bio atraktivan kod oba načina prikaza zbog jasno vidljive teksture kože i konca.

S druge strane, začelje svih ljestvica uvjerljivo je zauzeo spoj 12. Osim što je izrađen od jeftinih materijala (plastika/plastika), kvaliteta njegovog prikaza nije bila u razini s ostalim spojevima. Na tom spoju jedan plastični element nasjeda na drugi, a između njih se nalazi mali zazor kroz koji ulazi svjetlost što je neprirodno (takav slučaj se ne može vidjeti kod pravog automobila). Također, na gornjem plastičnom dijelu nalazi se rupa kotačića za podešavanje osvjetljenja kontrolne ploče, ali sam kotačić nedostaje pa je vidljiv prostor iza modela. Uslijed ova dva problema s prikazom, spoj 12 dobio je iznimno male ocjene važnosti.

Njegova razlika ocjena važnosti također je mala što govori da su ispitanici kod oba načina prikaza spoj nedvojbeno doživjeli kao nekvalitetan.

Za većinu se spojeva razlika ocjena važnosti nalazi jako blizu ili ispod prosječne razlike koja iznosi 1,6. Iz prosjeka se znatno izdvajaju 3 spoja čije su razlike znatno više od prosjeka. To su spojevi 11, 14 i 15. Spojevima 14 i 15 ocjena je pala (-3,49 i -3,65), a spoju 11 ocjena važnosti značajno je porasla (+4,87) kod prikaza VS tehnologijom.

Spoj 14 karakterističan je po tome što je kod VS prikaza, kada ispitanik ima mogućnost obići spoj sa svih strana, vidljiva mala stepenica i oštri prijelaz s metala na plastiku. Kod prikaza na zaslonu, izvedba spoja je puno "glađa". To je rezultiralo time da je spoj zabilježio bolju ocjenu kod prikaza na zaslonu.

Spoj 15 nalazi se između vozačkih vrata (koja su na fizičkom automobilu pomična) te nepomičnog dijela interijera stoga se između njih nalazi zazor. Taj je zazor u VS okruženju vidljiv iz određenih kutova, dok uz fiksni kut gledanja na zaslonu računala nije. Kod fizičkog automobila, kada su vrata zatvorena, unutar zazora je mračno te on ne dolazi do izražaja. Pošto korišteni model prikazuje samo dio interijera, u zazor ulazi svjetlo što naglašava veličinu zazora i utječe na lošiju percepciju spoja kod VS prikaza. Kod prikaza na zaslonu ispitanik je vidio spoj samo iz kuta iz kojeg on izgleda dobro i ne vide se njegovi nedostaci. To je dovelo do toga da je spoj ocijenjen znatno kvalitetnije nego što je ocijenjen pregledom pomoću VS sustava.

Spoj 11, iako je izrađen od "jeftinijih" materijala (plastika/plastika), imao je značajan rast ocjene kod VS prikaza. Za razliku od drugih spojeva izrađenih od jeftinih materijala, on ima nešto kompleksniju geometriju. Uz činjenicu da spoj 11 nije imao nedostataka kao spojevi 14 i 15, i činjenicu da u VS sustavu izgled spoja je moguće vidjeti iz više kutova, došlo je do toga da su kompleksnost i dobra izvedba geometrije doveli do porasta ocjene PK-a. Kod prikaza na zaslonu, zbog nedostatka konteksta i drugog kuta prikaza, ispitanici za procjenu PK-a imaju manje informacija pa se više oslanjaju na informacije kao što su materijal izrade.

Iz istog ovog razloga, u poretku spojeva pregledavanih zaslonom došlo je do pravilne raspodjele prema materijalima izrade kako je opisano u poglavlju 4.3, a kod prikaza VS sustavom je ova pravilnost podjele osjetno manje uočljiva kako je opisano u poglavlju 4.2.

# <span id="page-52-0"></span>**5. DISKUSIJA**

Na kraju, provodi se analiza završnoga stanja kojom se dobiveni se podaci uspoređuju s pregledanom literaturom te se, na temelju dobivenih podataka, prosuđuje ostvarenost ciljeva i predstavljaju smjernice za daljnji rad.

Prema pregledu literature, na području istraživanja PK-a proizvoda koriste uglavnom tradicionalne tehnologije prikaza. VS tehnologija, iako je u području inženjerstva našla brojne primjene, ovdje još uvijek nije zastupljena. Kako bi se istražile potencijalne mogućnosti VS tehnologije na području istraživanja PK-a bilo je postavljeno sljedeće istraživačko pitanje:

Kako različite tehnologije prikaza utječu na mjerenje percipirane kvalitete proizvoda?

Kao jedna od važnijih karakteristika VS tehnologije u literaturi [32] se navodi jednostavnost njezina korištenja. Prilikom ispitivanja, svi su ispitanici gotovo potpuno intuitivno i bez dodatnih uputa koristili opremu, neovisno o prethodnom iskustvu. U kontekstu procjene PK-a, to je vrlo pozitivna značajka. Prilikom planiranja eksperimenata s VS tehnologijom nije potrebno dodatno educirati ispitanike, ili ih birati na temelju predznanja, već se ispitivanje može vršiti na bilo kojoj skupini ispitanika bez straha o utjecaju na rezultate zbog neiskustva s korištenjem opreme.

Rezultati procjene PK-a putem VS sustava i zaslona računala pokazale su neke njihove sličnosti i razlike. U istraživanju [21] navodi se da se kod pregleda pomoću fotografija javlja nedostatak konteksta u odnosu na druge načine prikaza. Jedno od najizraženijih opažanja tijekom ovog ispitivanja bilo je to da ispitanici kod evaluacije spojeva pomoću fotografija na zaslonu puno više pažnje pridaju materijalu izrade spoja nego samoj izvedbi.

Primjerice, to je jasno vidljivo na nekima od ispitivanih spojeva, pa su tako spojevi s lošijim izvedbama i kvalitetnijim materijalima (metal) bili bolje rangirani od spojeva s boljom izvedbom, a jeftinijim materijalima (plastika) kako je opisano u poglavlju 4.4.

Do toga dolazi jer kod pregledavanja fotografija, materijal je ispitanicima najsigurnije i najočitije mjerilo kvalitete pošto oblik i geometriju (koji također doprinose PK-u) nisu u mogućnosti doživjeti u potpunosti. Kao što navodi i [47], VS prikaz doprinosi razumijevanju oblika, posebice nepravilnih koji su vrlo česti u autoindustriji.

Ovim radom uočeno je više zaključaka vezano za materijal izrade. Pošto se svi ti zaključci temelje na kvalitativnim promatranjima, u daljnjem bi radu te tvrdnje trebalo dodatnim istraživanjima kvantitativno potvrditi.

U literaturi [32], navodi se da korištenje VS tehnologije pozitivno utječe na količinu uočenih detalja. Prilikom provedbe ispitivanja, ispitanici su često određeni spoj pregledavali iz raznih kutova (zakretanjem glave), uz mijenjanje položaja (ustajanjem i sjedenjem) i udaljenosti (približavanjem glave, hodanjem). Time su mogli dobiti znatno više informacija o samome spoju (kao što su ponašanje odsjaja i sjena, izgled iz drugog kuta) nego kod fiksnih fotografija na zaslonu.

Kod promatranih spojeva, neki su od njih imali grafičkih nedostataka. Pošto fotografija otkriva samo jedan kut gledanja, upravo ti nedostaci nisu bili vidljivi kod prikaza na zaslonu. S druge strane, koristeći VS sustav ispitanici su te detalje uočili što je rezultiralo nižom (realnijom) ocjenom tih spojeva kod VS prikaza.

Više ispitanika iznijelo je problem mutnog prikaza kod VS sustava, a neki su izjavili i kako smatraju da ova kvaliteta prikaza nije dovoljna za kvalitetnu evaluaciju detalja. S istim su se problemom suočili istraživači prilikom provedbe eksperimenta [26] gdje je korišten isti VS sustav kao i u ovom eksperimentu. VS tehnologija još uvijek mora napredovati u tom pogledu, no kako bi se bar donekle verificirala istraživanja koja su se susrela s ovim problemom, u daljnjem radu bi trebalo provjeriti utjecaj mutnoće prikaza na PK.

Što se kvalitete prikaza na zaslonu tiče, tu se radi o već dobro istraženoj tehnologiji koja može postignuti gotovo realnu razinu.

Spomenuta opažanja pokazuju kako korištenje VS tehnologije, uz kvalitetan virtualni model, korisniku daje znatno šire mogućnosti za procjenu PK-a od pregledavanja fotografija na zaslonu. To na koncu rezultira da procjena pomoću VS sustava u sebi uključuje mnogo više aspekata nego pregled fotografija (primjerice ne uzima se u obzir samo materijal izrade već i oblik, odsjaji i sl.), a takva povratna informacija može biti puno bolje iskorištena u procesu razvoja proizvoda. S druge strane, kod prikaza fotografija na zaslonu, određene informacije se lako izgube ako fotografija nije izrađena na adekvatan način (kut slikanja, udaljenost, rezolucija). Ipak, u nekim je situacijama je poželjno da se promatraču ne prenesu sve informacije, primjerice u svrhe marketinga da bi se sakrile određene mane proizvoda.

#### <span id="page-54-0"></span>**5.1. Zaključak**

Osnovnom prednošću VS tehnologije u odnosu na prikaz fotografijama na zaslonu prilikom procjene PK-a proizvoda pokazala se činjenica da primjena VS sustava doprinosi samoj kvaliteti procjene. Korisnik na raspolaganju ima znatno više informacija (pogled iz različitih kutova i udaljenosti, kontekst, ponašanje osvjetljenja i odsjaja) te samim time može izvršiti procjenu na temelju većeg broja kriterija. Kod prikaza fotografijom, korisnik je ograničen prilikom procjene ukoliko fotografija nije napravljena na adekvatan način (kut gledanja, zum, prikaz konteksta). To može dovesti do toga da su neki kriteriji prilikom procjene zanemareni.

Kao glavni nedostatak VS tehnologije pokazao se mutan prikaz, posebice prilikom evaluacije elemenata s višom razinom detalja. Tu fotografije pokazuju svoje prednosti s obzirom na to da je tehnologija za njihov prikaz vrlo razvijena i nalazi se u širokoj primjeni.

Prilikom procjene PK-a, VS tehnologija pokazala se primjerenom i iz razloga što korisnicima nudi jednostavno i intuitivno korištenje, bez potrebe za ikakvim predznanjem. Na taj način se informacije o PK-u mogu prikupljati od bilo koje grupe ispitanika. Na problem se nailazi prilikom provedbe kvantitativnog eksperimenta, pošto se svakom ispitaniku mora pristupati individualno (što zahtijeva veću količinu vremena), dok se prikupljanje kvantitativnih podataka korištenjem fotografija pokazalo efikasnim. Ipak, procjenom pomoću VS sustava može se kvalitativnom analizom dobiti željene informacije.

**6.**

**6.**

#### <span id="page-55-0"></span>**6. DODATAK**

Programski kod korišten za manipulaciju modelom prilikom VS dijela eksperimenta:

```
using System.Collections;
using System.Collections.Generic;
using UnityEngine;
public class Gap15_2 : MonoBehaviour
{
     // Start is called before the first frame update
     Vector3 g1p1 = new Vector3(0.449f, 1.0854f, 0.2932f);
     Vector3 g1r1 = new Vector3(27.954f, 90f, 180f);
     Vector3 g1p2 = new Vector3(0.4028f, 1.0069f, 0.2892f);
     Vector3 g1r2 = new Vector3(31.024f, 90f, 0f);
     Vector3 g2p1 = new Vector3(0.390527f, 0.969695f, 0.33420707f);
     Vector3 g2r1 = new Vector3(-18.004f, -83.317f, -30.505f);
     Vector3 g2p2 = new Vector3(0.3855f, 0.9671f, 0.4479f);
     Vector3 g2r2 = new Vector3(31.033f, 90.055f, 328.617f);
     Vector3 g3p1 = new Vector3(0.7211f, 1.1669f, 0.0748f);
     Vector3 g3r1 = new Vector3(-93.5259f, 0f, 16.40599f);
     Vector3 g3p2 = new Vector3(0.732575f, 1.174323f, -0.12680f);
     Vector3 g3r2 = new Vector3(96.875f, -5.57699f, 7.914993f);
     Vector3 g4p1 = new Vector3(0.485126f, 0.861953f, -0.1445f);
     Vector3 g4r1 = new Vector3(-3.708f, 82.342f, 64.314f);
     Vector3 g4p2 = new Vector3(0.48385f, 0.89383f, -0.10884f);
     Vector3 g4r2 = new Vector3(-2.423f, 85.397f, -117.709f);
     Vector3 g5p1 = new Vector3(0.1563f, 1.0998f, 0.7371f);
     Vector3 g5r1 = new Vector3(-2.572f, -1.862f, 215.9f);
     Vector3 g5p2 = new Vector3(0.1826f, 1.0489f, 0.7317f);
     Vector3 g5r2 = new Vector3(22.589f, 1.493f, 16.762f);
     Vector3 g6p1 = new Vector3(-0.0533f, 1.0159f, 0.7464f);
     Vector3 g6r1 = new Vector3(-6.004f, -3.088f, 199.657f);
     Vector3 g6p2 = new Vector3(-0.0282f, 0.9629f, 0.7496f);
     Vector3 g6r2 = new Vector3(20.1f, -13.857f, 36.443f);
     Vector3 g7p1 = new Vector3(0.2938f, 0.9023f, 0.7469f);
     Vector3 g7r1 = new Vector3(17.872f, 14.244f, -140.402f);
     Vector3 g7p2 = new Vector3(0.3443f, 0.8886f, 0.7473f);
     Vector3 g7r2 = new Vector3(-197.931f, -193.738f, -55.957f);
     Vector3 g8p1 = new Vector3(0.1735f, 0.836f, 0.0003f);
     Vector3 g8r1 = new Vector3(98.01599f, 28.687f, 1.273987f);
     Vector3 g8p2 = new Vector3(0.2104f, 0.8298f, 0.038f);
     Vector3 g8r2 = new Vector3(-97.5229f, 0f, 20.25299f);
     Vector3 g9p1 = new Vector3(0.71973f, 1.152485f, 0.599466f);
     Vector3 g9r1 = new Vector3(-78.0990f, -31.995f, 166.961f);
     Vector3 g9p2 = new Vector3(0.6451f, 1.1438f, 0.6844f);
     Vector3 g9r2 = new Vector3(-98.947f, -113.2f, 62.492f);
     Vector3 g10p1 = new Vector3(0.680656f, 1.178079f, 0.53836f);
     Vector3 g10r1 = new Vector3(-62.475f, -0.184f, -8.373f);
     Vector3 g10p2 = new Vector3(0.705262f, 1.190797f, 0.497516f);
     Vector3 g10r2 = new Vector3(-89.468f, 0.001f, 135.485f);
     Vector3 g11p1 = new Vector3(0.4195f, 1.0824f, 0.7207f);
    Vector3 g11r1 = new Vector3(0f, 0f, -130.8f); Vector3 g11p2 = new Vector3(0.4746f, 1.0758f, 0.7207f);
     Vector3 g11r2 = new Vector3(0f, 0f, -254.5f);
```
*Fakultet strojarstva i brodogradnje 45*

```
 Vector3 g12p1 = new Vector3(0.5478f, 1.0025f, 0.6519f);
 Vector3 g12r1 = new Vector3(0f, -88.042f, 162.2f);
 Vector3 g12p2 = new Vector3(0.546f, 0.9168f, 0.6094f);
 Vector3 g12r2 = new Vector3(0f, -86.756f, 13.04f);
 Vector3 g13p1 = new Vector3(0.506055f, 0.909858f, 0.071602f);
 Vector3 g13r1 = new Vector3(6.351f, -82.998f, 174.451f);
 Vector3 g13p2 = new Vector3(0.497516f, 0.848041f, 0.065779f);
 Vector3 g13r2 = new Vector3(-19.088f, -81.65f, -0.507f);
 Vector3 g14p1 = new Vector3(0.48f, 0.8156f, -0.0573f);
 Vector3 g14r1 = new Vector3(-60.191f, -56.978f, 176.893f);
 Vector3 g14p2 = new Vector3(0.4455f, 0.8028f, -0.0112f);
 Vector3 g14r2 = new Vector3(-79.388f, -200.399f, 129.224f);
 Vector3 g15p1 = new Vector3(0.5708f, 1.0851f, 0.7207f);
 Vector3 g15r1 = new Vector3(0f, 0f, -130.9f);
 Vector3 g15p2 = new Vector3(0.5736f, 1.0428f, 0.7001f);
 Vector3 g15r2 = new Vector3(14.614f, 71.131f, -294.875f);
 void Start()
 {
    float brojac:
    transform.position = new Vector3(100f, 0f, 0f);
 }
 // Update is called once per frame
 void Update()
 {
     if (Input.GetKey(KeyCode.Alpha5))
     {
         transform.position = g15p2;
         transform.eulerAngles = g15r2;
     }
     if (Input.GetKey(KeyCode.Space))
     {
         transform.position = new Vector3(100f, 0f, 0f);
     }
 }
```
}

# <span id="page-57-0"></span>**LITERATURA**

- [1] D.A. Garvin "What does product quality really mean?", MIT Sloan Management Review 26, no. 1, 1984.
- [2] B.T. Hazen, C.A. Boone, Y. Wang, K.S. Khor, "Perceived Quality of Remanufactured Products: Construct and Measure Development, Journal of Cleaner Production", 2016.
- [3] S. Khalighy, G. Green, C. Scheepers and C. Whittet, "Measuring aesthetic in design", 2014.
- [4] K. Stylidis, "Perceived quality of cars", 2019.
- [5] W.B. Dodds and K.B. Monroe, "The Effect of Brand and Price Information on Subjective Product Evaluations", in NA - Advances in Consumer Research Volume 12, eds. Elizabeth C. Hirschman and Moris B. Holbrook, Provo, UT : Association for Consumer Research, Pages: 85-90., 1985.
- [6] V.A. Zeithaml, "Consumer Perceptions of Price, Quality, and Value: A Means-End Model and Synthesis of Evidence, The Journal of Marketing, 6-22", 1988.
- [7] D.A. Garvin "Product Quality: An Important Strategic Weapon." Business Horizons 27, no. 2, 1984.
- [8] P.B. Crosby "Quality is free: The art of making quality certain", 1980.
- [9] C. Wickman & R. Söderberg "Perception of gap and flush in virtual environments", Journal of Engineering Design, 18:2, 175-193, 2007.
- [10] K. Stylidis, C. Wickman & R. Söderberg "Perceived quality of products: a framework and attributes ranking method", Journal of Engineering Design, 2019.
- [11] M. Nagamachi "Kansei Engineering: A new ergonomic consumer-oriented technology for product development", 1995.
- [12] A.K. Nordgren "Implicit Shape Parametrization for Kansei Design Methodology", Journal of Advanced Mechanical Design, Systems, and Manufacturing, Vol.1, No.4, 2007.
- [13] The Marketing Scope, "How Emotional Engineering is Changing the Customer Experience" [Online]. Available: [https://www.themarketingscope.com/emotional](https://www.themarketingscope.com/emotional-engineering/)[engineering/.](https://www.themarketingscope.com/emotional-engineering/)
- [14] P.M.A. Desmet, A.E. Pohlmeyer "Positive Design: An Introduction to Design for Subjective Well-Being", 2013.
- [15] B.T. Hazen, C.A. Boone, Y. Wang, K.S. Khor "Perceived Quality of Remanufactured Products: Construct and Measure Development", 2016.
- [16] V. Duraiswamy, F. Campean, S. Harris and J. E. Munive-Hernandez "Development of a methodology for robust evaluation of perceived quality of vehicle body panel gaps", 2018.
- [17] Y. Pan, A. Burnap, Y. Liu, H. Lee, R. Gonzalez and P. Y. Papalambros "A quantitative model for identifying regions of design visual attraction and application to automobile styling", 2016.
- [18] S. Hoffenson, A. Dagman, R. Söderberg "Visual quality and sustainability considerations in tolerance optimization: A market-based approach", 2015.
- [19] R. Giuntini, K. Gaudette "Remanufacturing: The next great opportunity for boosting US productivity", 2003.
- [20] T.R. Hinkin "A Brief Tutorial on the Development of Measures for Use in Survey Questionnaires", 1998.
- [21] K. Stylidis, A. Dagman, H. Almius, L. Gong, R. Söderberg "Perceived quality evaluation with the use of extended reality", 2019.
- [22] Sawtooth Software "The MaxDiff System Technical Paper", 2013.
- [23] Sawtooth Software "The CBC System for Choice-Based Conjoint Analysis", 2017.
- [24] S. Hoffenson, A. Dagman, R. Söderberg "Visual quality and sustainability considerations in tolerance optimization: A market-based approach", 2015.
- [25] K. Forslund, M. Karlsson, R. Söderberg "Impacts of Geometrical Manufacturing Quality on the Visual Product Experience", 2013.
- [26] K. Stylidis et.al. "Design of the Top Tether component for the premium car market segment: case on Volvo Cars" 2020.
- [27] M.A. Artacho-Ramirez, J.A.Diego-Mas, J.A.Diego-Mas "Influence of the mode of graphical representation on the perception of Product aesthetic and emotional features: An exploratory study", 2008.
- [28] M.R. Heim "Virtual Reality Wave 3", Boundaries of self and reality online, pp.261-277, 2017.
- [29] M.K. Young, G.B. Scott, M. Andrus, B. Bodenheimer "A Comparison of Two Cost-Di erentiated Virtual Reality Systems for Perception and Action Tasks", 2014.
- [30] J. Wolfartsberger "Analyzing the potential of Virtual Reality for engineering design review", 2019.
- [31] L. Freina, M. Ott "A Literature Review on Immersive Virtual Reality in Education: State Of The Art and Perspectives", 2015.
- [32] J.O. Coburn, I. Freeman, J.L. Salmon "A Review of the Capabilities of Current Low-Cost Virtual Reality Technology and Its Potential to Enhance the Design Process", 2017.
- [33] I.E. Sutherland "A head-mounted three dimensional display", 1968.
- [34] C. Cruz-Neira, D.J. Sandin, T.A. DeFanti, R.V. Kenyon, J.C. Hart "The Cave: Audio Visual Experience Automatic Virtual Environment", 1992.
- [35] G.N. Vasconelos et.al. "Do we still need CAVEs?", Simulation . Virtual and Augumented Reality 2 – Volume 3, pp.133-142
- [36] N.A. Smith "Contextual Word Representations: Putting Words into Computers", Communications of the ACM, pp.66-74, 2020.
- [37] H. Li et.al. "Facial Performance Sensing Head-Mounted Display", 2015.
- [38] M. Billinghurst, S. Weghorst, T. Furness "Shared Space: An Augumented Reality Approach for Computer Supported Collaborative Work", 1998.
- [39] PCMag, "The Best Laptops for VR in 2020" [Online]. Available: [https://www.pcmag.com/picks/the-best-laptops-for-vr.](https://www.pcmag.com/picks/the-best-laptops-for-vr)
- [40] Mashable, "Oculus Quest review: A new milestone for VR" [Online]. Available: [https://mashable.com/feature/oculus-quest-vr-review/?europe=true.](https://mashable.com/feature/oculus-quest-vr-review/?europe=true)
- [41] X. Hou, Y. Lu, S. Dey "Wireless VR/AR with Edge/Cloud Computing", 2017.
- [42] Frontiers, "Cybersickness in Virtual Reality Versus Augmented Reality" [Online]. Available: [https://www.frontiersin.org/research-topics/12692/cybersickness-in-virtual](https://www.frontiersin.org/research-topics/12692/cybersickness-in-virtual-reality-versus-augmented-reality#:~:text=Cybersickness%20is%20a%20form%20of,of%20cybersickness%2C%20ranging%20)[reality-versus-augmented](https://www.frontiersin.org/research-topics/12692/cybersickness-in-virtual-reality-versus-augmented-reality#:~:text=Cybersickness%20is%20a%20form%20of,of%20cybersickness%2C%20ranging%20)[reality#:~:text=Cybersickness%20is%20a%20form%20of,of%20cybersickness%2C%2](https://www.frontiersin.org/research-topics/12692/cybersickness-in-virtual-reality-versus-augmented-reality#:~:text=Cybersickness%20is%20a%20form%20of,of%20cybersickness%2C%20ranging%20) [0ranging%20.](https://www.frontiersin.org/research-topics/12692/cybersickness-in-virtual-reality-versus-augmented-reality#:~:text=Cybersickness%20is%20a%20form%20of,of%20cybersickness%2C%20ranging%20)
- [43] C. Donalek et.al. "Immersive and Collaborative Data Visualization Using Virtual Reality Platforms", 2014.
- [44] N. Horvat, S. Škec, T. Martinec, F. Lukačević, M.M. Perišić "Comparing virtual reality and desktop interface for reviewing 3D cad models", 2019.
- [45] P. Banerjee, G.M. Bochenek, J.M. Ragusa "Analyzing the Relationship of Presence and Immersive Tendencies on the Conceptual Design Review Process", 2002.
- [46] G.G. Wang "Definition and Review of Virtual Prototyping", 2002.
- [47] R.C. Smith "Shared Vision", Communications of the ACM, pp. 45-48, 2001.

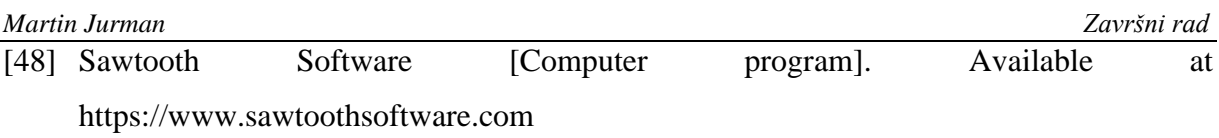

- [49] Vive, "VIVE Pro Full Kit The professional-grade VR headset" [Online]. Available: [https://www.vive.com/eu/product/vive-pro-full-kit/.](https://www.vive.com/eu/product/vive-pro-full-kit/)
- [50] Roat to VR, "Latest HTC Vives Are Shipping with Tweaked Base Stations, Redesigned Packaging" [Online]. Available: https://www.roadtovr.com/latest-vive-shipping-withtweaked-base-stations-redesigned-packaging/.

# <span id="page-61-0"></span>**PRILOZI**

I. CD-R disc